**Guide de l'utilisateur**

# M740

ONN

E

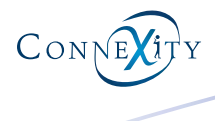

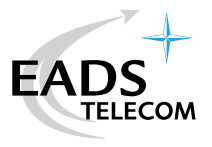

# **Table des matières**

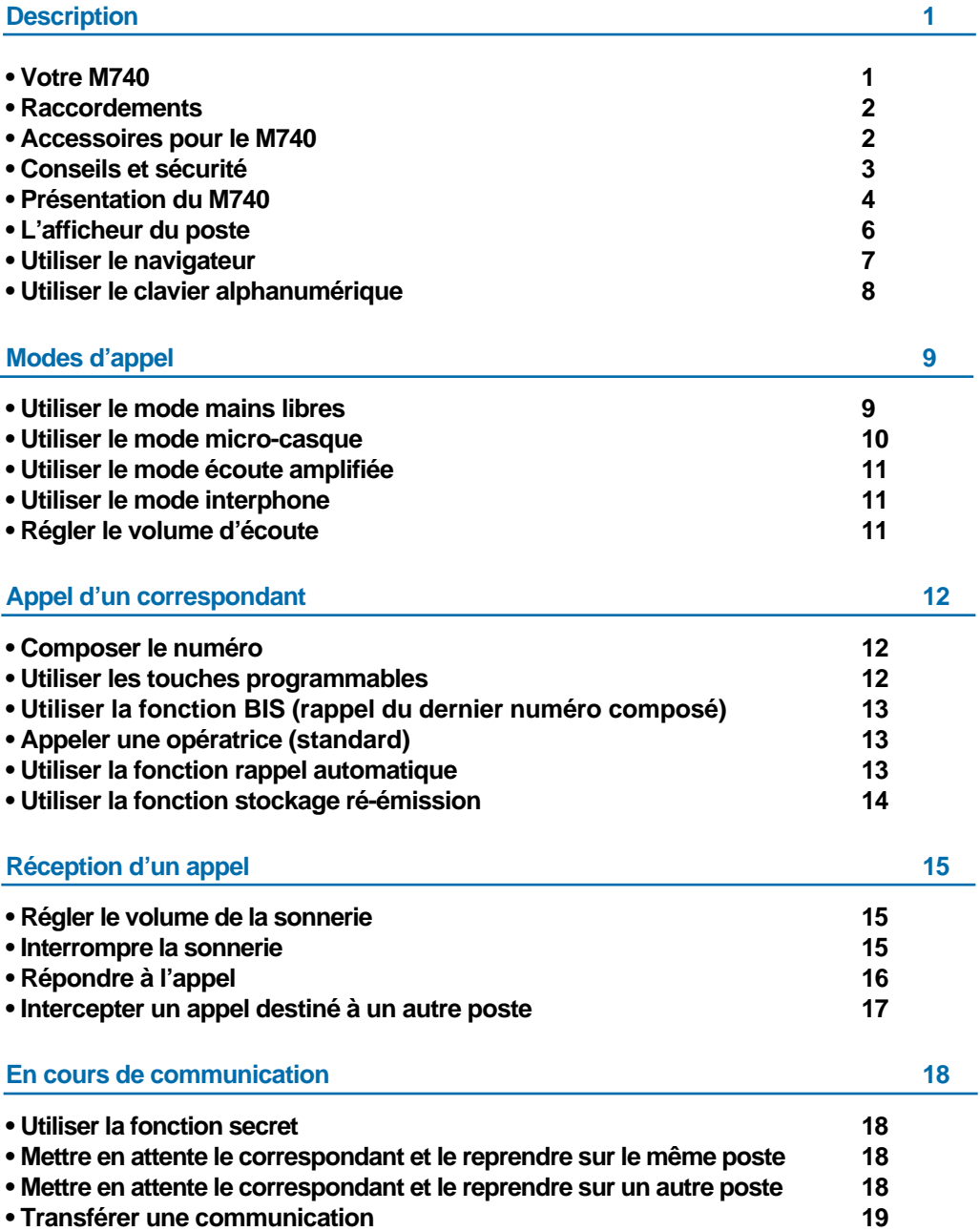

# **Table des matières**

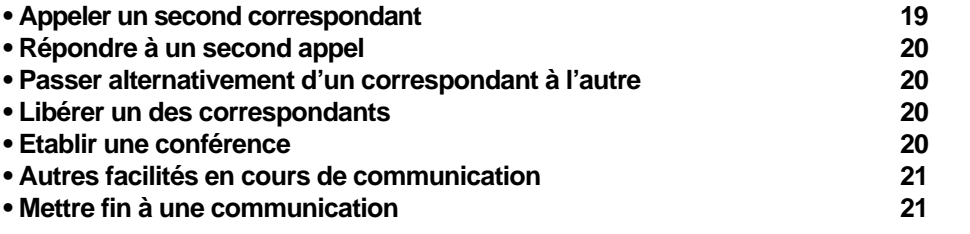

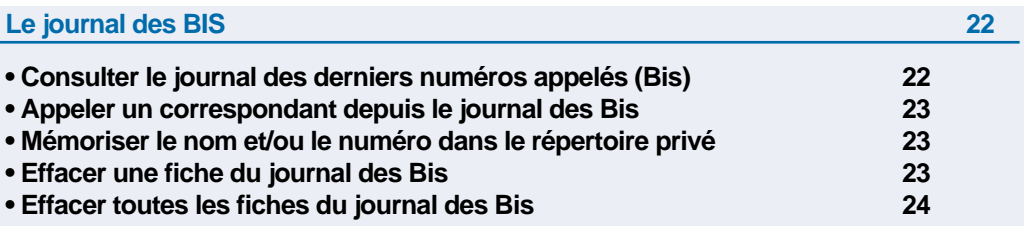

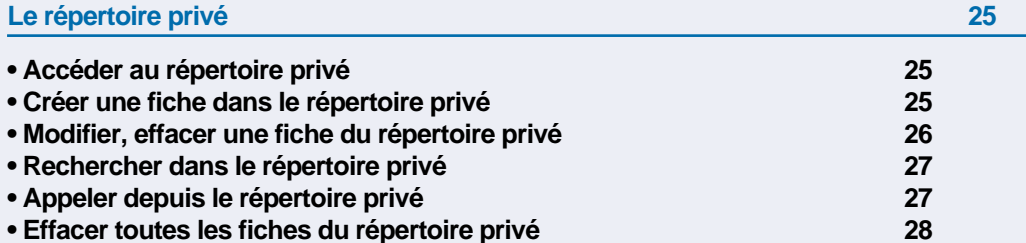

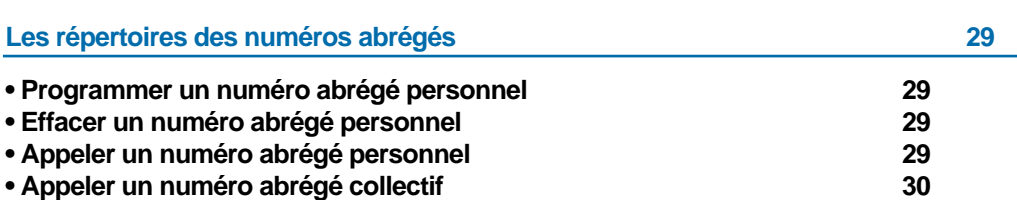

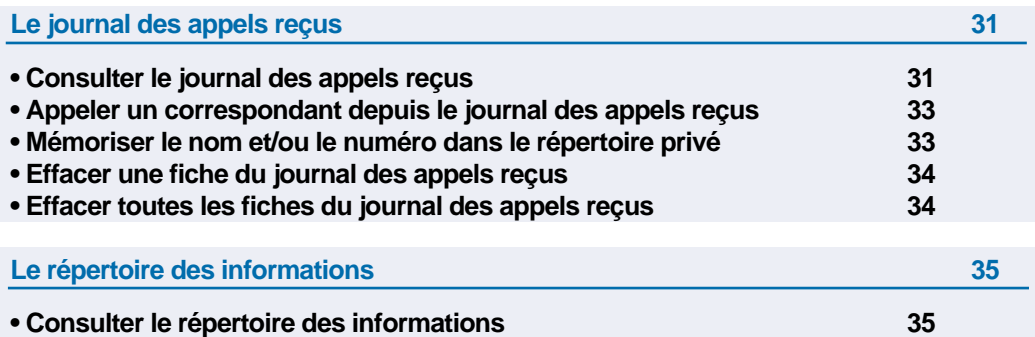

**• Renseigner le répertoire des informations 36**

# **Table des matières**

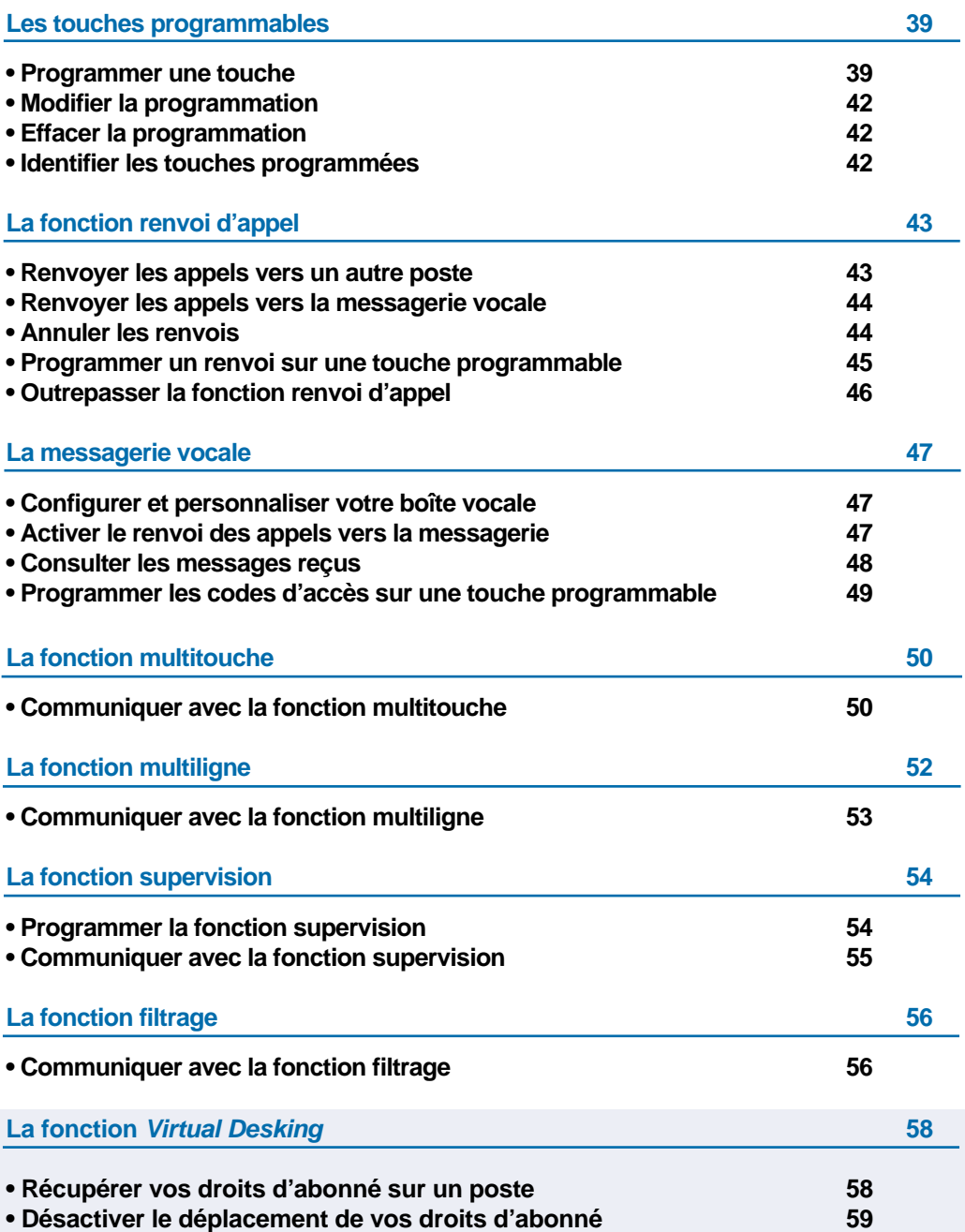

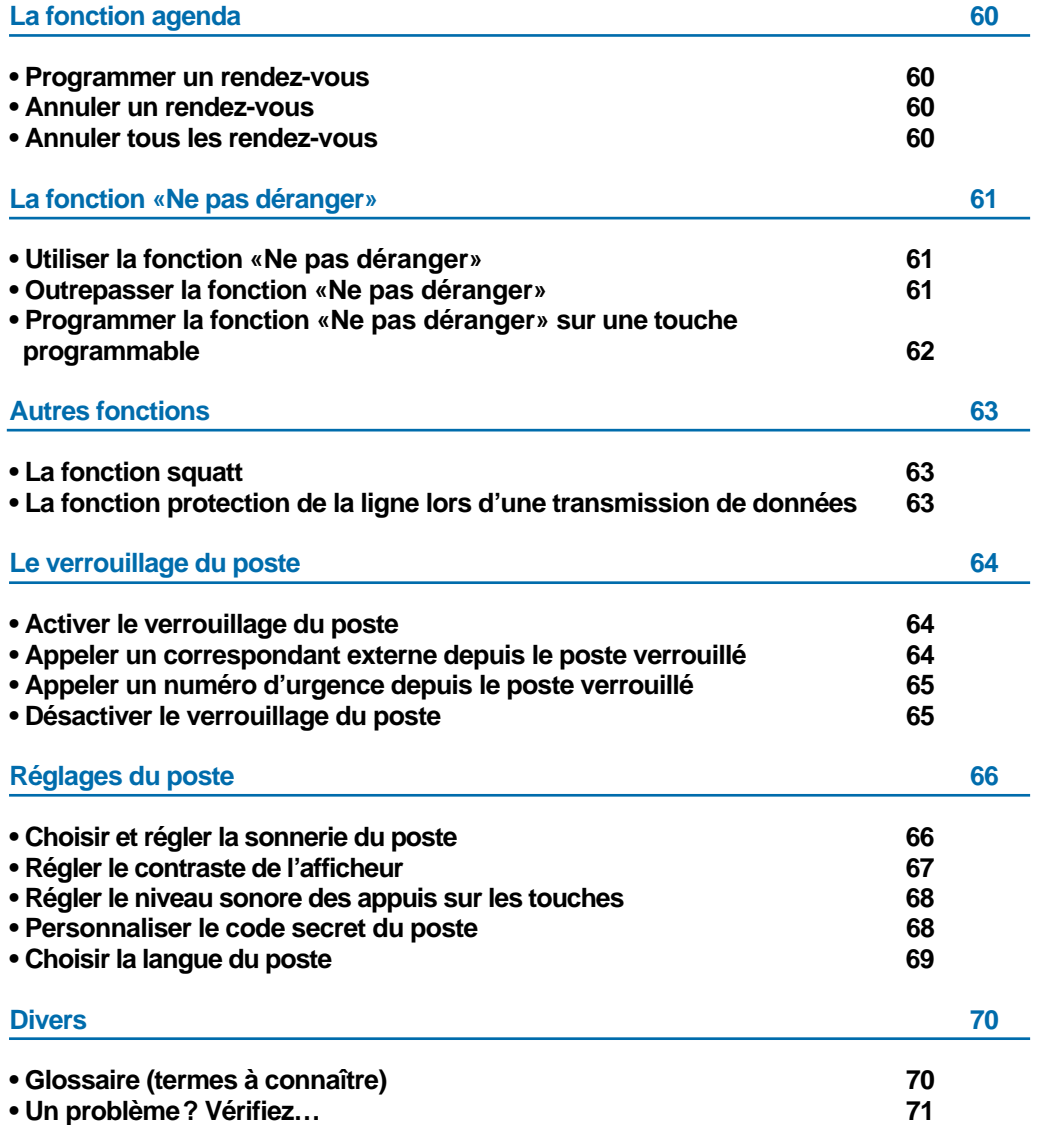

# **Votre M740**

Un nouveau poste téléphonique vient de vous être installé.

Votre poste numérique **M740** vous donne accès à tous les services et fonctionnalités associés aux systèmes des gammes **M6500 IP PBX** et **Succession 6500**.

Votre poste numérique **M740** est un outil à la fois complet et performant, mais aussi simple et rapide d'utilisation grâce à :

- un journal des appels reçus (50 derniers) et un journal des appels émis (10 derniers),
- un voyant message,
- la présentation du nom des correspondants associée à un répertoire privé de 20 numéros,
- un ensemble de 10 touches mémoires (programmation de numéros ou de fonctions),
- un afficheur associé à un navigateur,
- une fonction secret.

#### **Communiquez efficace**

Vos terminaux sont de véritables téléphones "mains libres", pour renforcer encore l'efficacité de vos communications.

Sans décrocher, vous appelez votre correspondant et entrez en communication avec lui. Ainsi, vous consultez vos dossiers ou prenez des notes en toute liberté.

De même, vous pouvez répondre à tout appel sans aucune manipulation grâce à la fonction mains libres.

Ce guide a pour objectif de vous guider pas à pas, lors de la prise en main de ce nouvel outil. Prenez-en connaissance tranquillement, en prévoyant un peu de temps.

Lorsque vous maîtriserez vos manipulations les plus courantes… tout sera joué.

Rien n'est difficile, ni incompréhensible, il vous suffit de lire et de suivre les instructions.

Vous découvrirez alors la rapidité, le gain de temps et ne pourrez plus vous passer de ce poste totalement adapté à vos besoins.

Remarque: ce document présente les codes standards d'accès aux diverses fonctions. Toutefois, ces accès peuvent être personnalisés par l'exploitant.

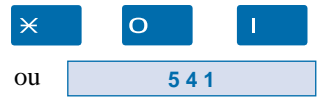

*Exemple: la fonction interception d'appel, - accès standard par*  $\times$  O 1. Si c'est le cas *(accès personnalisé par code*  $\overline{\phantom{2}}$  4  $\overline{\phantom{2}}$ ), votre exploitant système se chargera d'indiquer dans les espaces réservés, les codes d'accès spécifiques à ces fonctions.

**Alors… suivez le guide**

# **Description**

#### **Raccordements**

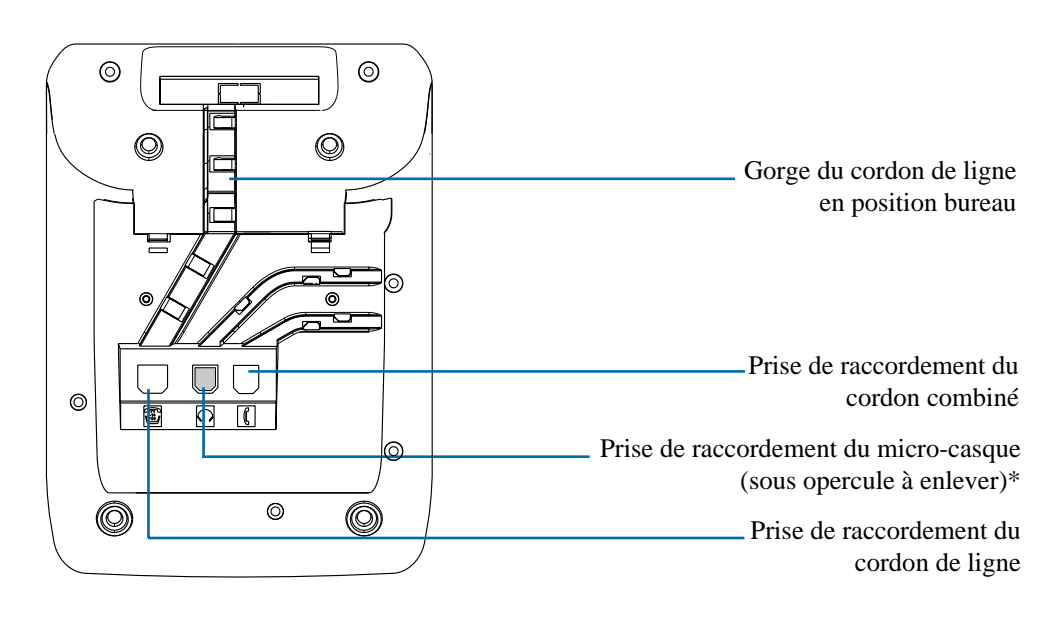

#### **\*Accessoires pour le M740**

Le **M740** est conçu pour supporter des éléments proposés en option (\*).

Le micro-casque Le M740 peut être équipé d'un micro-casque. Le mode casque se substitue au mode mains libres.

**Le kit d'installation murale**

Le **M740** peut être installé en position murale. Un kit d'installation murale est proposé en option.

# **Conseils et sécurité**

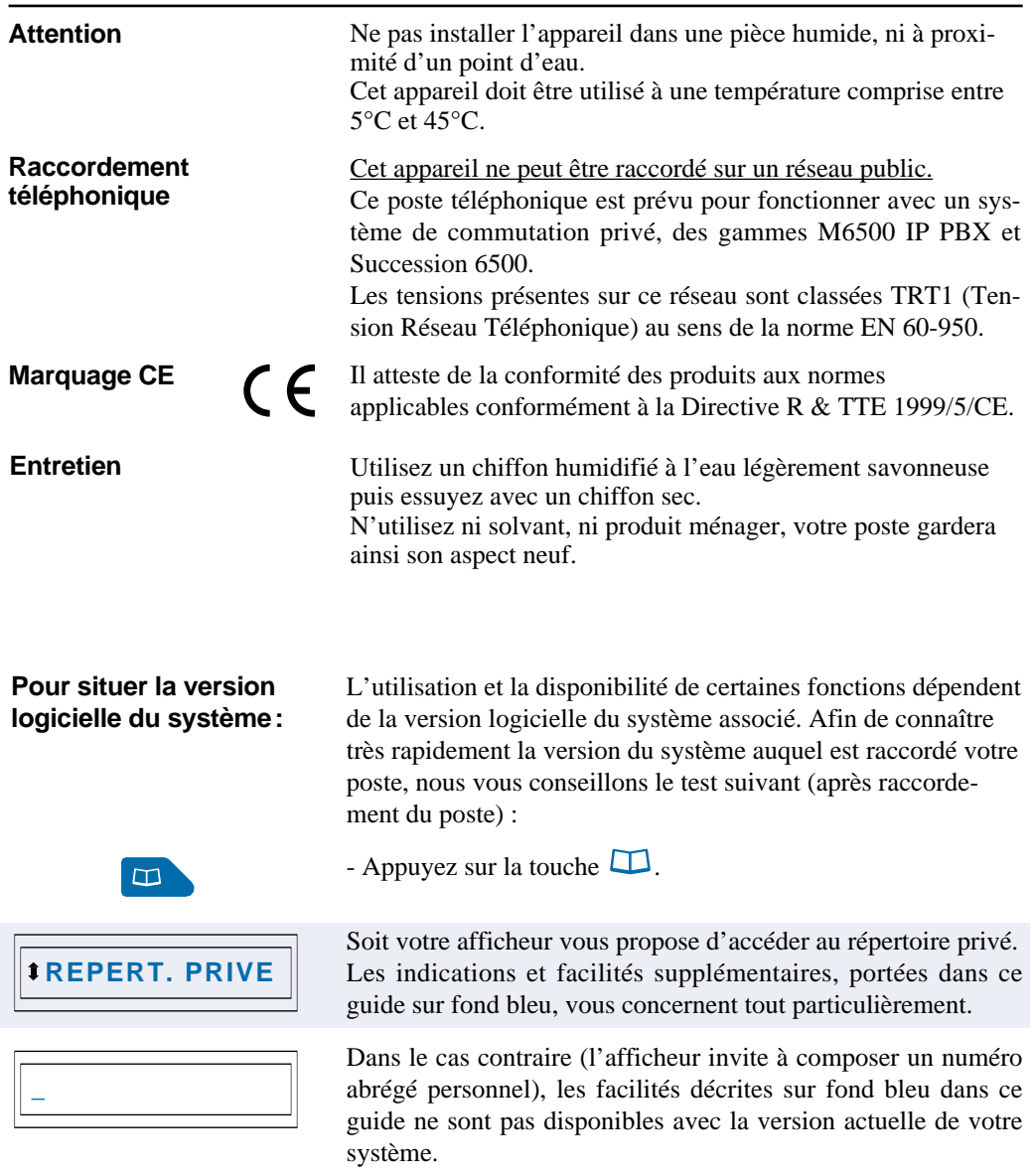

**En cas de doute, nous vous conseillons de consulter votre exploitant système.**

#### **Présentation du M740**

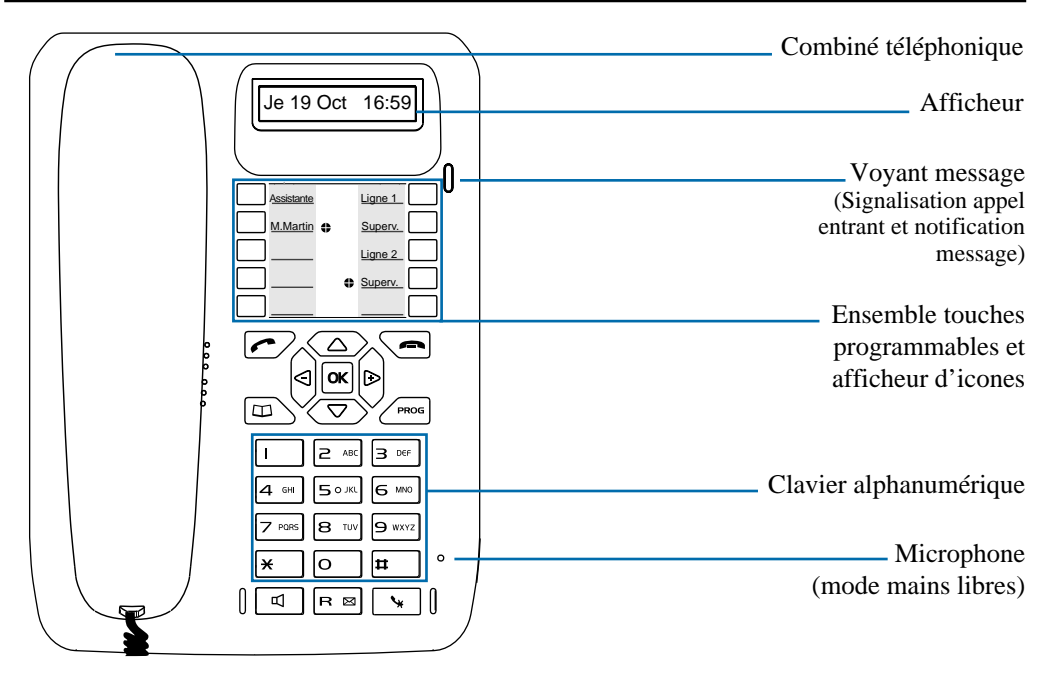

**Afficheur** : composé d'une ligne d'information (état du poste, identité du correspondant, comptes rendus d'acceptation ou de refus de facilité…).

Au repos, l'afficheur indique la date et l'heure.

Des icones associés indiquent les choix accessibles par le navigateur.

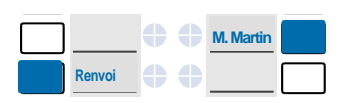

**REPERT. PRIVE**

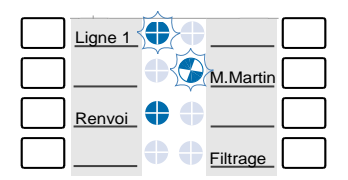

**10 touches programmables** (symbolisées dans ce guide par **D**) : pour mémoriser

- les numéros de vos correspondants réguliers,
- les fonctions que vous utilisez le plus souvent.

**Icones associés aux touches programmables** - permettent de visualiser l'état de la ligne ou de la fonction programmée :

- appel entrant,
- correspondant en attente,
- poste en ligne ou fonction activée,
- ligne libre/fonction désactivée.

#### **Clavier alphanumérique** : permet de

- composer les numéros,

- saisir du texte et rechercher par son nom, un correspondant du répertoire privé.

# **Description**

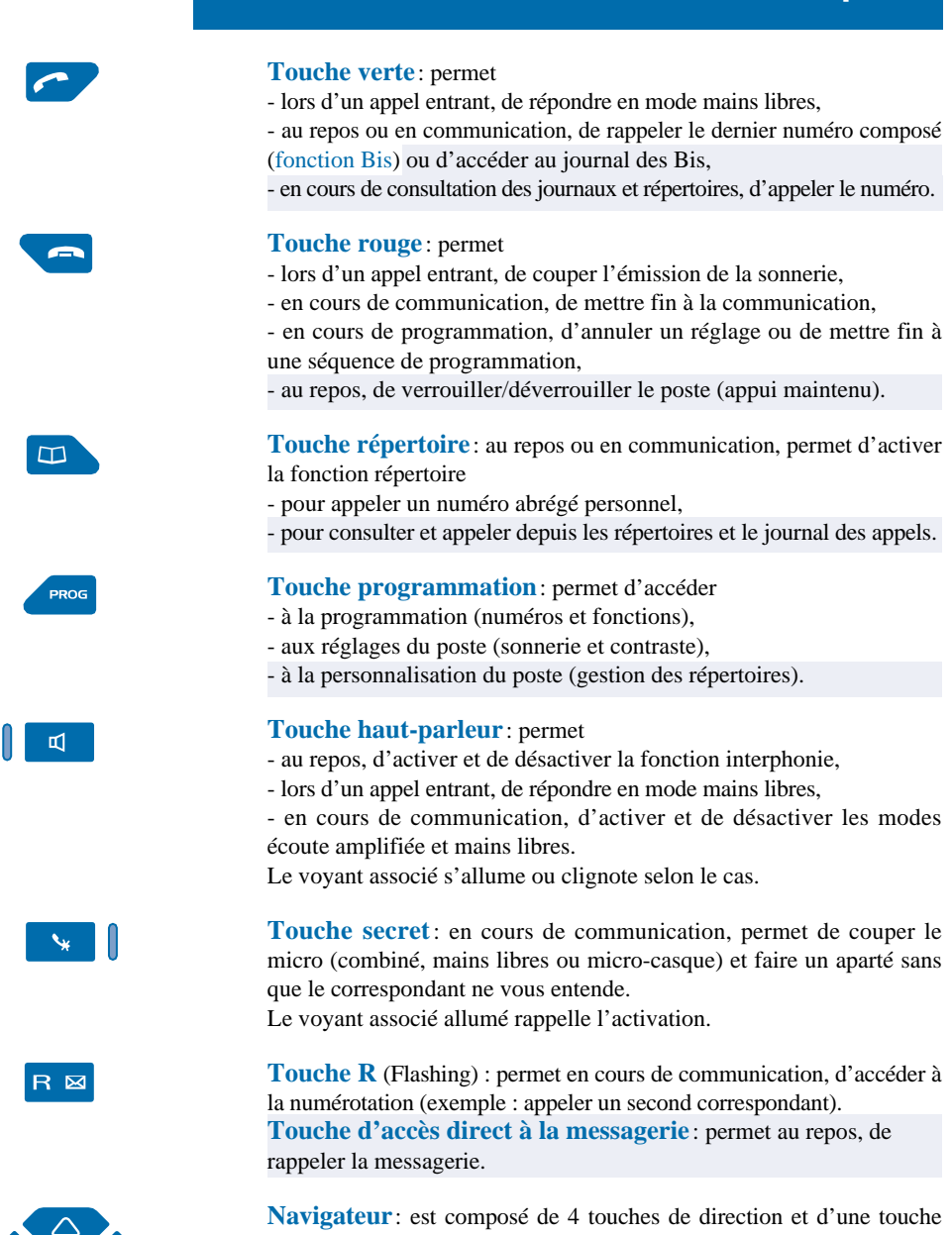

centrale.

- les touches  $\nabla$  ou  $\Delta$  permettent d'afficher les rubriques ou fiches,  $-$  les touches  $\leq$  ou  $\geq$  permettent d'afficher un complément d'information de la rubrique ou de la fiche ou d'effectuer un réglage,

- la touche **OK** permet de valider un choix, un réglage ou une saisie.

Au repos, la touche  $\nabla$  permet d'afficher l'état du poste.

#### **L'afficheur du poste**

Le poste **M740** est équipé d'un afficheur associé à un navigateur. **Remarque** : vous pouvez régler le contraste de l'afficheur (*voir § Réglages du poste*).

#### **Au repos:**

L'afficheur indique le jour, la date et l'heure :

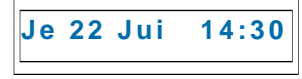

- Si un événement survient (dépôt d'un message sur la messagerie vocale, activation du mode interphone…), l'afficheur présente l'information:

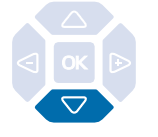

#### **En cours de communication:**

**RAPPELEZ MVOCALE**

**POSTE INTERPHONE**

L'appui sur la touche  $\nabla$  permet d'accéder aux éventuels autres messages d'information (programmation d'un renvoi des appels, par exemple) ou la date et l'heure.

L'afficheur présente le nom du correspondant :

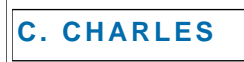

ou le numéro du correspondant :

**xxxxxxxxxx**

**En cours de programmation:** L'afficheur présente le libellé de la rubrique :

**PROGRAMMATION**

**En cours de consultation des journaux ou répertoires :**

L'afficheur présente les informations contenues dans la fiche :

**MARTIN**

#### **Utiliser le navigateur**

Le navigateur permet de faire défiler les différentes rubriques ou fiches, et d'effectuer une sélection. Les icones associés indiquent les choix disponibles.

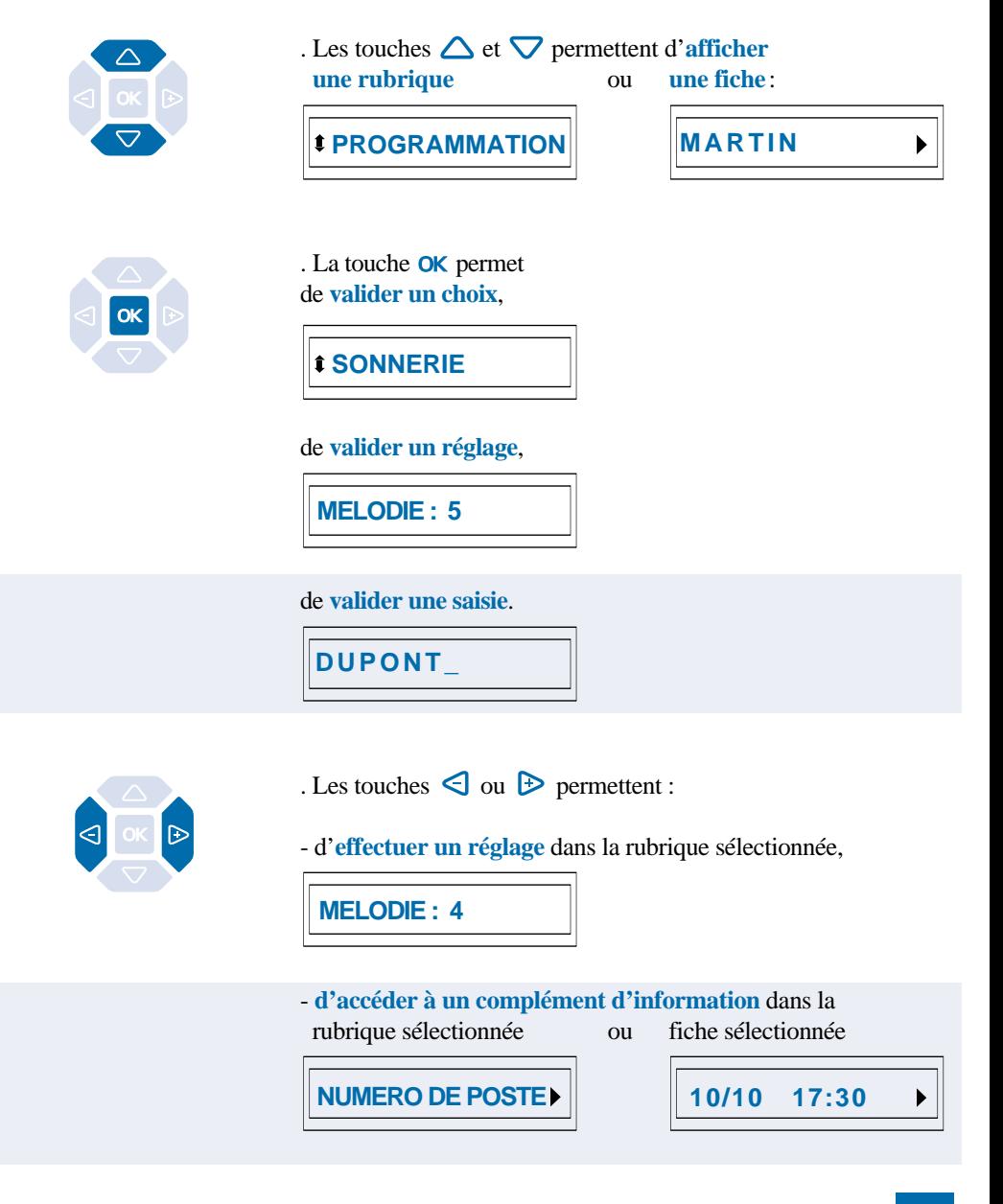

# **Utiliser le clavier alphanumérique**

Le clavier alphanumérique permet de renseigner les rubriques nom et numéro dans le répertoire privé et le répertoire des informations. La saisie est basée sur la correspondance des touches avec les lettres ou signes.

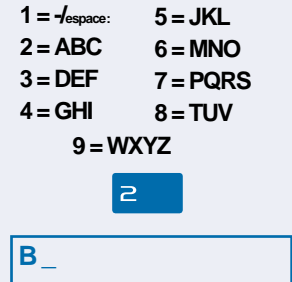

Lorsqu'une saisie de texte est proposée :

- sélectionnez le caractère désiré par appuis successifs sur la touche correspondante.

Exemple :

- un premier appui sur la touche  $\geq$  affiche la lettre A,
- un second appui sur la touche  $\geq$  affiche la lettre B,
- un troisième appui sur la touche  $\geq$  affiche la lettre C,
- un quatrième appui sur la touche  $\geq$  affiche le chiffre 2.

**Remarque** : la saisie des lettres s'effectue uniquement en majuscules.

Pour saisir une lettre située dans une autre touche : - appuyez sans attendre sur une autre touche pour saisir la lettre suivante selon le même principe.

Pour saisir une autre lettre située dans la même touche : - attendez (3 secondes) que le curseur clignote à l'emplacement suivant.

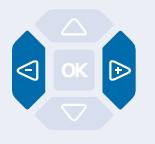

Pour remplacer une saisie,

- appuyez sur les touches  $\triangleleft$  ou  $\triangleright$  pour sélectionner le caractère à remplacer (curseur placé sous le caractère), - puis saisissez le nouveau caractère.

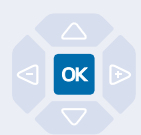

Pour valider une saisie, - appuyez sur la touche  $OK$ .

# **Modes d'appel**

Votre **M740** vous propose divers modes d'appel adaptés à vos activités.

Ces facilités viennent en complément du mode classique combiné (ou mode discret) : décrochage du combiné pour répondre ou émettre un appel et raccrochage du combiné pour mettre fin à un appel.

# **Utiliser le mode mains libres**

Le mode mains libres permet d'appeler ou de répondre à un appel, sans décrocher le combiné. Il est possible de passer du mode mains libres en mode combiné et inversement, en cours de communication.

**Attention**: lorsqu'un micro-casque est raccordé au poste, le mode casque se substitue au mode mains libres.

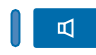

**Répondre à un appel:** Votre poste sonne et le voyant message clignote au rythme de la sonnerie.

> - Appuyez sur la touche  $\blacksquare$  (ou sur la **touche verte**  $\curvearrowright$ ) Sans décrocher le combiné, vous pouvez converser directement en mode mains libres.

Le voyant associé à la touche  $\mathbb{I}$  s'allume.

**Appeler un correspondant:**

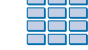

 $\sqrt{2}$ 

- **Composez** directement au clavier le numéro du correspondant. *Le numéro composé s'affiche au fur et à mesure de la saisie. Votre poste est automatiquement en mode mains libres.*

Au décrochage du correspondant, vous pouvez converser en mode mains libres.

#### **Mettre fin à une communication:**

- Appuyez sur la **touche rouge** . *Le correspondant est libéré. La communication est terminée et*

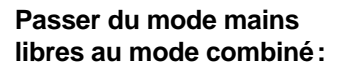

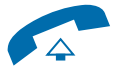

Vous conversez en mode mains libres,

*le voyant associé à la touche*  $\mathbb{I}$  *s'éteint.* 

- **décrochez** simplement le combiné. *La conversation se poursuit en mode combiné (ou mode discret).* Le voyant associé à la touche  $\mathbb{I}$  s'éteint.

En fin de communication vous devez raccrocher le combiné.

#### **Passer du mode combiné au mode mains libres:**

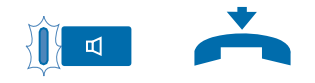

Vous conversez en mode combiné,

- appuyez sur la touche  $\blacksquare$  puis **raccrochez** le combiné avant 6 secondes (pendant que le voyant de la touche  $\Box$  clignote). *La conversation se poursuit en mode mains libres. Le voyant de la touche*  $\mathbb{I}$  *clignote puis s'allume fixe.* 

En fin de communication vous devez appuyer sur la **touche rouge** .

#### **Utiliser le mode micro-casque**

Lorsqu'un micro-casque est raccordé sur le **M740**, le mode micro-casque se substitue au mode mains libres.

#### **Répondre à un appel en mode micro-casque:**

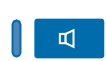

**Passer du mode micro-casque au mode mains libres:**

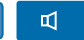

**Passer du mode micro-casque au mode supervision:**

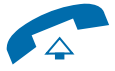

**Mettre fin à une communication:**

**Appeler un correspondant:**

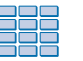

Votre poste est programmé en mode micro-casque. Lorsque votre poste sonne,

- appuyez sur la touche  $\mathbb{Q}$  (ou sur la **touche verte**  $\curvearrowright$ ). Vous pouvez converser en mode micro-casque. *Le voyant associé à la touche*  $\mathbb{I}$  *s'allume.* 

Vous conversez en mode micro casque,

- appuyez sur la touche  $\overline{\mathbb{Q}}$ . *La conversation se poursuit en mode mains libres.*

Vous conversez en mode micro-casque, - une autre personne peut **décrocher** le combiné afin de superviser la communication. Le combiné peut être raccroché à tout moment. *La conversation se poursuit en mode micro-casque.*

- Appuyez sur la **touche rouge** . *Le correspondant est libéré. La communication est terminée et le voyant associé à la touche*  $\mathbb{I}$  *s'éteint.* 

- **Composez** directement au clavier le numéro du correspondant. *Le numéro composé s'affiche au fur et à mesure de la saisie.*

Au décrochage du correspondant, vous pouvez converser en mode micro-casque.

# **Modes d'appel**

#### **Utiliser le mode écoute amplifiée**

Le mode écoute amplifiée permet d'écouter un correspondant sur le haut-parleur et ainsi faire participer d'autres personnes à la conversation.

#### **Activer l'écoute amplifiée:**

m

- Appuyez sur la touche  $\overline{\mathbb{Q}}$ . *La conversation est diffusée sur le haut-parleur. Le voyant de la touche*  $\mathbb{I}$  *clignote puis s'allume fixe.* 

Vous conversez en mode discret (combiné décroché).

#### **Désactiver l'écoute amplifiée:** E.

- Appuyez à nouveau sur la touche  $\overline{\mathbb{Q}}$ . *La conversation se poursuit en mode discret.* Le voyant de la touche  $\mathbb{I}$  s'éteint.

# **Utiliser le mode interphone**

Le mode interphone permet de communiquer avec des correspondants internes, sans aucune manipulation.

**Remarque**: l'activation du mode interphone ne modifie nullement la réception ou l'émission d'appels externes.

**Activer le mode interphone:**

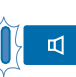

#### Au repos,

- appuyez sur la touche  $\Box$  pour activer le mode interphone. *L'afficheur indique «POSTE INTERPHONE» et le voyant associé à la touche*  $\blacksquare$  *clignote.* 

**. Si un correspondant interne appelle**, vous pouvez converser directement sans aucune manipulation.

**. Pour appeler un correspondant interne**, composez directement le numéro et conversez au décrochage du correspondant. Au raccrochage du correspondant, le poste revient en mode interphone et le voyant de la touche  $\mathbb{E}$  clignote à nouveau.

**Désactiver le mode interphone:** щ Au repos, - appuyez sur la touche  $\Box$ . *Le voyant associé à la touche s'éteint.*

#### **Régler le volume d'écoute**

Quel que soit le mode utilisé (mode combiné, mains libres, casque ou écoute amplifiée), le niveau d'écoute peut être ajusté selon 8 niveaux.

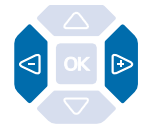

- Appuyez successivement sur les touches  $\triangleleft$  ou  $\triangleright$  pour diminuer ou augmenter le niveau d'écoute.

*Le dernier réglage reste mémorisé par le poste (sauf pour le mode micro-casque: retour au niveau moyen en début de communication).*

# **Appel d'un correspondant**

# **Appel d'un correspondant**

Il existe plusieurs moyens d'appeler un correspondant, selon que son numéro est nouveau ou déjà mémorisé par le poste.

Les procédures d'appel des correspondants mémorisés dans les répertoires ou journaux sont explicitées dans les chapitres dédiés à ces facilités.

A la réponse du correspondant, vous pouvez utiliser indifféremment les modes décrits précédemment.

# **Composer le numéro**

Vous allez utiliser les touches du clavier alphanumérique pour composer le numéro du correspondant.

#### **Appeler un correspondant interne:**

Pour appeler un correspondant interne,

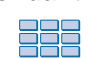

- composez le **numéro de poste** du correspondant. *L'afficheur présente le nom du correspondant\*.*

**MARTIN**

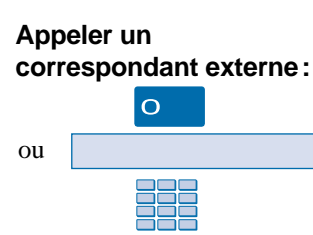

Pour appeler un correspondant externe,

1 - composez le **code d'accès à l'extérieur** (0).

2 - Composez le **numéro du correspondant**. *L'afficheur présente le numéro composé.*

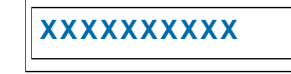

A la réponse du correspondant vous pouvez converser.

#### **Utiliser les touches programmables**

Les touches programmables de votre poste peuvent être affectées aux numéros des correspondants que vous appelez régulièrement (internes ou externes).

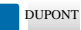

- Appuyez sur **la touche programmée**.

*Le poste appelle automatiquement le correspondant. L'afficheur présente le numéro (ou le nom) du correspondant appelé.* A la réponse du correspondant, vous pouvez converser.

#### **Utiliser la fonction Bis (rappeler le dernier numéro composé)**

La fonction BIS (rappel du dernier numéro composé) permet de re-numéroter automatiquement le dernier numéro composé.

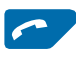

- Appuyez sur la **touche verte** .

*Le poste appelle automatiquement le dernier numéro composé. L'afficheur présente le numéro appelé.*

A la réponse du correspondant, vous pouvez converser.

#### **Appeler une opératrice (standard)\***

Vous souhaitez joindre la personne chargée de l'accueil téléphonique.

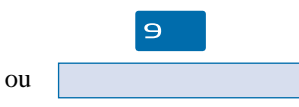

- Composez au clavier le  $\mathbf{\Theta}$ . *L'afficheur indique «STANDARD».* A la réponse de l'opératrice, vous pouvez converser.

#### **Si votre correspondant ne répond pas :**

#### **Utiliser la fonction rappel automatique**

Vous appelez un correspondant interne ; celui-ci est occupé ou ne répond pas. Vous pouvez demander son rappel automatique.

#### **Activer le rappel automatique:**

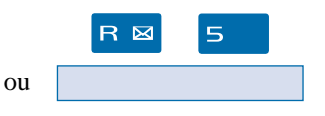

Votre correspondant est occupé ou ne répond pas,

- appuyez sur les touches  $\mathsf{R}$  5 avant de raccrocher. *Un message sonore ainsi que l'afficheur indiquent que l'action a été validée.*

Dès que le correspondant en question est libéré (en cas d'occupation) ou a activé son téléphone (en cas d'absence), votre poste sonne.

Puis dès que vous décrochez, le poste de votre correspondant «en rappel» sonne aussi.

**Désactiver le rappel automatique:**

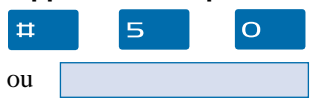

Si vous souhaitez annuler ce rappel automatique.

- Appuyez successivement sur les touches  $\sharp \sharp \square$ *La fonction rappel n'est plus activée.*

*\* Selon facilités accordées par l'exploitant système* 13

# **Appel d'un correspondant**

#### **Utiliser la fonction stockage ré-émission**

Si votre correspondant ne répond pas ou est occupé, vous pouvez enregistrer provisoirement son numéro afin de le rappeler plus tard (même si vous composez d'autres numéros entre temps).

#### **Mémoriser le numéro:**

Votre correspondant est occupé ou ne répond pas.

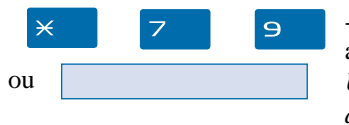

- Appuyez successivement sur les touches  $\times$  7 9 après avoir raccroché.

*Un message sonore ainsi que l'afficheur indiquent que l'action a été validée.*

Ce numéro reste mémorisé jusqu'à son rappel ou effacement.

#### **Appeler le numéro mémorisé:**

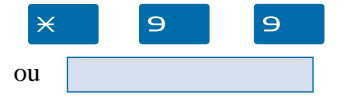

Lorsque vous souhaitez rappeler ce numéro.

- Appuyez successivement sur les touches  $\angle S \bigcirc \Theta$ . **Remarque** : vous pouvez aussi décrocher simplement le combiné et attendre 5 secondes.

*Le poste appelle automatiquement le numéro mémorisé.*

A la réponse du correspondant, vous pouvez converser. *Après réponse du correspondant en rappel, le numéro n'est plus mémorisé.*

#### **Effacer le numéro mémorisé:**

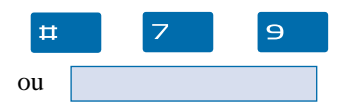

Si vous souhaitez effacer le numéro mémorisé (afin d'en mémoriser un autre par exemple).

- Appuyez successivement sur les touches  $\sharp \top$   $\supset$   $\bigcirc$ . *Un message sonore ainsi que l'afficheur indiquent que l'action a été validée. Le numéro est effacé.*

**Remarque** : Si vous utilisez régulièrement cette fonction, consultez votre exploitant système qui se chargera d'effectuer la programmation sur une touche programmable de votre poste.

# **Réception d'un appel**

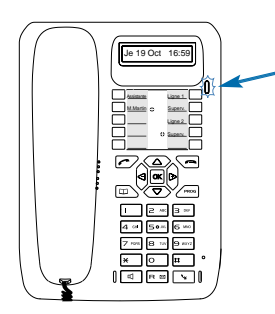

Lors d'un appel entrant, le poste sonne et le voyant «Message» clignote.

Lorsque l'appelant est mémorisé dans l'un des répertoires communs (interne ou externe\*), l'afficheur présente le nom associé.

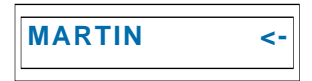

#### **Remarques**:

. A défaut, le numéro (ou la nature de la ligne) est présenté par l'afficheur.

. Lorsque l'appel fait suite à un renvoi, une flèche à la droite de l'afficheur vous en avertit.

**Recevoir l'appel d'un correspondant mémorisé dans le répertoire privé :**

Les correspondants mémorisés dans le répertoire privé sont annoncés par une sonnerie privilège (*voir § Le répertoire privé*).

De plus, lorsque l'appelant n'est connu que de votre répertoire privé, l'afficheur présente le nom mémorisé dans ce répertoire.

#### **Régler le volume de la sonnerie**

Durant la phase de sonnerie, vous pouvez adapter le niveau sonore de la sonnerie.

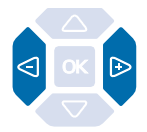

- Appuyez successivement sur les touches  $\leq$  ou  $\triangleright$  pour diminuer ou augmenter le niveau de la sonnerie (8 niveaux sont disponibles, dont la coupure). *Le dernier réglage est mémorisé par le poste.*

#### **Interrompre la sonnerie**

Durant la phase de sonnerie, vous pouvez décider - pour l'appel en cours uniquement - de couper la sonnerie.

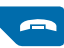

- Appuyez sur la **touche rouge** .

*Le poste ne sonne plus ; le voyant «Message» continue à clignoter indiquant que vous avez un appel entrant.* Au prochain appel, le poste sonnera à nouveau.

# **Réception d'un appel**

#### **Répondre à l'appel**

ou

- **Décrochez** le combiné. *La conversation avec le correspondant se déroule en mode discret.*

#### Ou,

- appuyez sur la touche  $\mathbb{I}$  ou sur la **touche verte**  $\blacksquare$ . *Sans décrocher le combiné, vous pouvez converser directement en mode mains libres.*

**Répondre à l'appel d'un correspondant du répertoire privé:**

司

Dès le décrochage du combiné, l'appui sur la touche  $\Box$  ou la **touche verte** , l'afficheur présente le numéro associé au nom du correspondant.

#### **Remarques**:

. Si votre poste est en mode interphone, vous conversez directement avec le correspondant interne sans aucune manipulation.

. Un appel qui n'est pas répondu dans un temps donné, est transféré vers l'opératrice.\*

#### **Intercepter un appel destiné à un autre poste**

Vous pouvez intercepter les communications destinées à un autre poste alors que son titulaire est absent.

#### **Intercepter un appel destiné à un poste de votre groupe\*:**

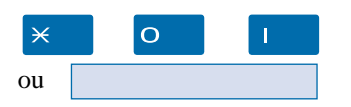

Vous faites partie d'un groupe d'interception d'appels\*, c'està-dire que toutes les personnes de ce groupe peuvent rapidement récupérer les communications d'un poste qui sonne, à l'intérieur de ce même groupe.

- Appuyez successivement sur les touches  $\times$  O  $\parallel$ . Vous pouvez converser avec le correspondant.

#### **Intercepter un appel destiné à un poste quelconque :**

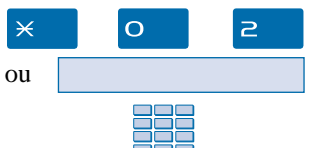

Vous pouvez intercepter la communication d'un poste alors que son titulaire est absent.

1 - Appuyez successivement sur les touches  $\times$  0  $\ge$ .

2 - Composez le **numéro du poste**. Vous pouvez converser avec le correspondant.

**Remarque**: si ce cas se reproduit souvent avec les mêmes postes, demandez à l'exploitant système de faire partie du même groupe d'appel.

#### **Intercepter un appel sur sonnerie générale\*:**

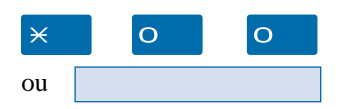

L'opératrice est absente, vous voulez récupérer un appel sur sonnerie générale.

- Appuyez successivement sur les touches  $\times$  O O. Vous pouvez converser avec le correspondant.

# **En cours de communication**

# **En cours de communication**

#### **Utiliser la fonction secret**

La communication est établie avec un correspondant et vous désirez faire un aparté sans que votre correspondant ne vous entende.

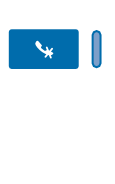

1 - Appuyez sur la touche  $\mathbf{\mathsf{L}}$ .

*Le micro du combiné, du mains libres ou du micro-casque est coupé ; le voyant associé à la touche s'allume fixe. Votre correspondant ne vous entend pas.*

2 - Appuyez à nouveau sur la touche  $\bullet\bullet$  pour reprendre la conversation avec le correspondant. *Le voyant associé à la touche s'éteint.*

#### **Mettre en attente le correspondant et le reprendre sur le même poste**

La communication est établie avec un correspondant et vous désirez le mettre en attente afin de le reprendre ultérieurement sur le même poste.

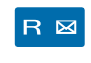

1 - Appuyez sur la touche  $\mathsf R$ . *Votre correspondant est mis en attente et entend des bips ou une musique de patience.*

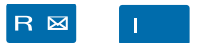

2 - Appuyez successivement sur les touches  $\mathsf{R}$  , pour reprendre la conversation avec votre correspondant.

**Remarque** : la fonction garde peut être programmée sur une touche programmable. Si vous utilisez régulièrement cette fonction, consultez votre exploitant système qui se chargera d'effectuer la programmation.

#### **Mettre en attente le correspondant et le reprendre sur un autre poste**

La communication est établie avec un correspondant et vous désirez poursuivre la conversation sur un poste situé dans un autre bureau.

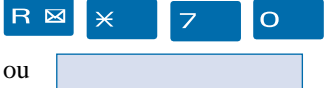

- Appuyez successivement sur les touches  $\mathsf{R} \times \mathsf{Z}$  O avant de raccrocher.

*Le poste revient au repos. Votre correspondant est mis en attente et entend des bips ou une musique de patience.*

# **En cours de communication**

#### **Sur le second poste:**

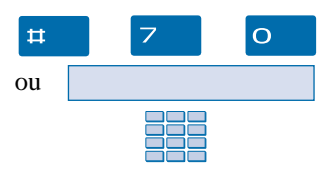

Vous voulez récupérer le correspondant mis en attente.

1 - Appuyez successivement sur les touches  $\sharp \sharp \supset \bigcirc$  (après avoir décroché le combiné éventuellement).

2 - Composez le **numéro du premier poste** pour reprendre la conversation avec votre correspondant.

*Si la communication mise en attente n'est pas reprise dans un temps donné, elle est aiguillée vers l'opératrice.*

#### **Transférer une communication**

Vous voulez transférer la communication vers un autre poste.

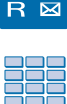

1 - Appuyez sur la touche  $\mathsf{R}$ .

2 - Composez le **numéro du poste**. **Remarque** : vous pouvez également accéder à un numéro mémorisé.

Vous pouvez attendre la réponse du correspondant appelé ou raccrocher immédiatement (ou appuyer sur la **touche rouge** si vous étiez en mode mains libres ou en mode micro-casque).

#### **Appeler un second correspondant**

Vous êtes en communication avec un correspondant et vous désirez communiquer avec un second correspondant, qu'il soit interne ou externe à l'entreprise.

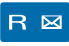

1 - Appuyez sur la touche  $\mathsf{R}$ . *Votre premier correspondant est mis en attente et entend un signal sonore.*

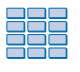

2 - Composez le **numéro du second correspondant**. **Remarque** : vous pouvez également accéder à un numéro mémorisé.

. Si le correspondant appelé ne répond pas, appuyez sur les touches  $\mathsf{R}$  | pour revenir avec le correspondant en attente.

*L'afficheur présente le numéro ou le nom du correspondant en conversation.*

#### **Répondre à un second appel\***

Vous êtes en communication avec un correspondant et vous entendez un signal sonore : un autre correspondant essaie de vous joindre. Vous pouvez répondre à ce second correspondant sans couper la communication en cours.

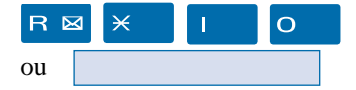

- Appuyez successivement sur les touches  $\mathsf{R} \times \mathsf{I}$  O. *Le premier correspondant est automatiquement mis en attente.* Vous pouvez converser avec le second correspondant dont l'identité est présentée à l'afficheur.

**Remarque** : si vous avez programmé la fonction multitouche ou multiligne (*pour plus d'information, reportez-vous à ces chapitres*), l'appui sur les touches programmées permet de répondre à l'appel et de passer d'un correspondant à l'autre.

#### **Passer alternativement d'un correspondant à l'autre**

Vous voulez passer successivement d'un correspondant à l'autre.

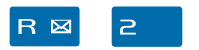

- Appuyez sur les touches  $\mathsf{R}$   $\mathsf{R}$ .

Vous communiquez alternativement avec chacun des deux correspondants, mais ils ne peuvent communiquer entre eux.

#### **Libérer un des correspondants**

Pour libérer un des correspondants (celui avec lequel vous conversez).

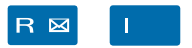

- Appuyez sur les touches  $\mathsf{R}$   $\blacksquare$ .

Vous récupérez le correspondant qui se trouvait en attente.

#### **Etablir une conférence**

Vous désirez communiquer en même temps avec chacun des deux correspondants (facilité accordée si vous êtes à l'origine du dernier appel).

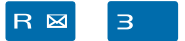

- appuyez sur les touches  $\mathsf{R}$  3. *Une conférence à trois est établie entre vous et vos deux correspondants. Si l'un raccroche, vous restez en ligne avec l'autre.*

20 *\* Selon facilités accordées par l'exploitant système*

#### **Quitter la conférence:**

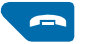

En cours de conférence, vous désirez laisser vos deux correspondants entre eux.

- Appuyez sur la **touche rouge** . Vous pouvez aussi raccrocher simplement le combiné. *Les deux correspondants restent en communication.* **Remarque** : En cas d'échec, votre poste sonne à nouveau.

#### **Autres facilités en cours de communication**

**Utiliser la fonction trace:**

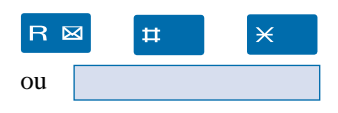

Vous voulez que le numéro du correspondant appelé ou appelant (interne ou externe) soit inscrit dans le journal de bord, afin d'identifier un appel malveillant, par exemple.

En cours de communication : - appuyez successivement sur les touches  $\mathsf{R} \sharp \sharp \mathsf{X}$ . Vous pouvez raccrocher le combiné. *Un message sonore indique que l'action a été validée Le numéro est automatiquement mémorisé dans le tableau de bord consultable par l'exploitant système.*

#### **Protéger la communication\*:**

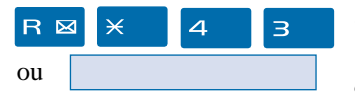

Pour protéger le terminal contre tout appel ou intrusion lors d'une transmission de données.

- Appuyez successivement sur les touches  $\mathsf{R} \times \mathsf{4}$  3. *Un message sonore ainsi que l'afficheur indiquent que l'action a été validée.*

Durant cette communication, toute tentative d'appel du poste est ignorée.

#### **Mettre fin à une communication**

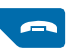

- Appuyez sur la **touche rouge** .

Vous pouvez aussi raccrocher simplement le combiné. *Si le poste était en mode mains libres ou en mode microcasque, le voyant associé à la touche*  $\mathbb{I}$  *s'éteint. Le correspondant est libéré. La communication est terminée.*

# **Le journal des Bis**

# **Le journal des Bis**

Le journal des Bis peut mémoriser les fiches des 10 derniers numéros appelés (numéros internes ou externes).

Lors de la consultation du journal, vous pouvez rappeler automatiquement l'un des numéros mémorisés.

Lorsque le journal est plein, tout nouvel appel vient effacer le plus ancien. Lorsqu'un appel est renouvelé plusieurs fois, seul le dernier est mémorisé avec mise à jour du compteur des appels. Vous pouvez procéder à l'effacement d'une fiche ou de l'ensemble des fiches mémorisées.

# **Consulter le journal des derniers numéros appelés (Bis)**

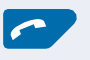

1 - Appuyez sur la **touche verte** .

*L'afficheur présente la première partie des informations relatives au dernier numéro appelé : le nom du correspondant.*

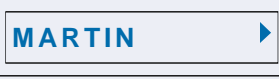

#### **Remarques**:

. Après effacement total du journal, l'afficheur indique «JOURNAL VIDE».

. Si le nom du correspondant n'est pas connu, l'afficheur présente le numéro à la place du nom.

2 - Appuyez successivement sur la touche  $\triangleright$  pour afficher :

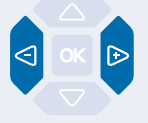

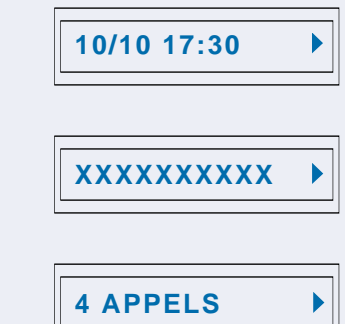

puis le nombre d'appels.

le numéro de l'appelé,

la date et l'heure de l'appel,

. Appuyez successivement sur la touche  $\bigcirc$  pour revenir sur les informations précédentes.

3 - Appuyez successivement sur les touches  $\nabla$  ou  $\Delta$  pour accéder aux autres numéros mémorisés.

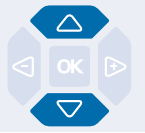

#### **Appeler un correspondant depuis le journal des Bis**

En cours de consultation, vous pouvez appeler le correspondant dont la fiche est présentée (nom, date/heure, numéro ou nombre d'appels).

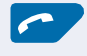

- Appuyez sur la **touche verte** . Vous pouvez aussi appuyer sur la touche **OK**. *Le poste appelle automatiquement le correspondant. L'afficheur présente le numéro du correspondant appelé.* A la réponse du correspondant, vous pouvez converser.

# **Mémoriser le nom et/ou le numéro dans le répertoire privé**

En cours de consultation (nom, numéro, date/heure ou nombre d'appels), vous pouvez enregistrer dans le répertoire privé, les coordonnées du correspondant dont la fiche est présentée.

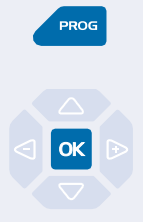

 $1 -$  Appuyez sur la touche **PROG**. *L'afficheur propose de créer une fiche dans le répertoire privé.*

2 - Appuyez sur la touche  $OK$ . *Le nom et le numéro sont enregistrés automatiquement dans le répertoire privé.*

**. Si le nom n'est pas présent dans le journal des Bis.** *L'afficheur vous invite à saisir le nom.* - Saisissez le **nom** à associer au numéro à l'aide du clavier alphanumérique (14 caractères maximum), puis appuyez sur OK pour terminer.

. Si un même numéro se trouve déjà mémorisé avec un autre nom dans le répertoire privé, l'afficheur indique «DEJA ENREGISTRE».

*L'afficheur revient sur la fiche du journal des Bis*

#### **Effacer une fiche du journal des Bis**

En cours de consultation, lorsque la fiche relative à un appel est présentée (nom, date/heure numéro ou nombre d'appels), vous pouvez procéder à l'effacement.

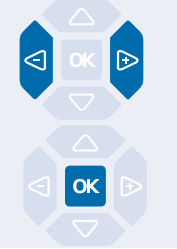

1 - Appuyez successivement sur la touche  $\triangleright$  jusqu'à affichage de «EFFACER ?».

2 - Appuyez sur la touche  $\overline{OK}$  pour confirmer l'effacement. *Un signal sonore confirme l'effacement. La liste est mise à jour et l'afficheur présente la fiche suivante.*

#### **Effacer toutes les fiches du journal des Bis**

Vous avez la possibilité de procéder à l'effacement de la totalité des numéros mémorisés dans le journal des Bis.

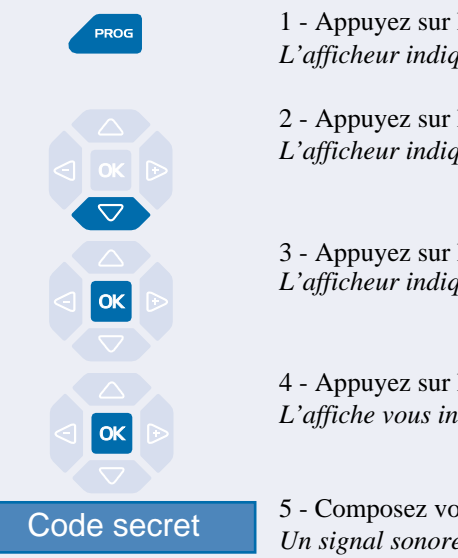

 $1 -$  Appuyez sur la touche **PROG** *L'afficheur indique « PROGRAMMATION».*

2 - Appuyez sur la touche  $\nabla$ . *L'afficheur indique « VIDER JOURNAUX».*

 $3$  - Appuyez sur la touche  $OK$ . *L'afficheur indique «EFF. APPELS BIS».*

4 - Appuyez sur la touche OK. *L'affiche vous invite à saisir votre code secret.*

5 - Composez votre **code secret**. *Un signal sonore confirme l'effacement. L'afficheur confirme l'effacement total du journal des Bis.*

**Rappel**: utilisez la **touche rouge** pour annuler ou mettre fin à une séquence.

# **Le répertoire privé**

Vous pouvez enregistrer dans votre répertoire privé, les numéros internes ou externes, que vous utilisez le plus souvent (maximum 20). Les fiches (ensembles comprenant le nom et le numéro d'un correspondant) sont classées par ordre alphabétique.

Lorsqu'un correspondant mémorisé dans votre répertoire privé vous appelle, celui-ci est annoncé par la sonnerie privilège et l'afficheur vous présente son nom, puis son numéro. Il sera également mémorisé par son nom dans le journal des appels reçus.

# **Accéder au répertoire privé**

Vous pouvez accéder au répertoire privé, poste au repos ou en communication.

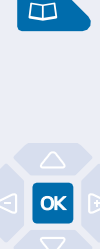

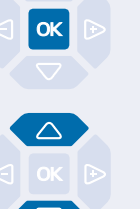

1 - Appuyez sur la touche  $\Box$ . *L'afficheur présente le premier répertoire disponible.*

**REPERT. PRIVE**

2 - Appuyez sur la touche  $OK$ . *L'afficheur présente le premier des noms classés par ordre alphabétique. Lorsque le répertoire est vide, l'afficheur indique «REP. PRIVE VIDE».*

3 - Appuyez successivement sur les touches  $\nabla$  ou  $\Delta$  pour accéder aux autres fiches mémorisées.

# **Créer une fiche dans le répertoire privé**

En cours de consultation, vous pouvez créer une nouvelle fiche.

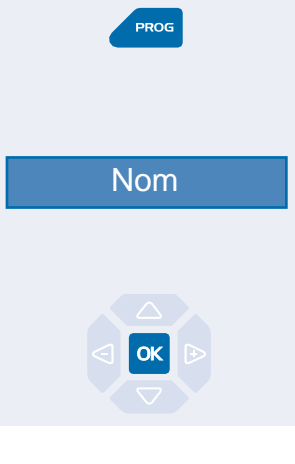

 $1 -$  Appuyez sur la touche **PROG**.

*L'afficheur propose de renseigner le nom de la nouvelle fiche.* . Lorsque le répertoire est déjà plein, l'afficheur indique «REP. PRIVE PLEIN».

2 - Composez au clavier alphanumérique, le **nom** du correspondant souhaité (14 caractères maximum). V*oir § Utiliser le clavier alphanumérique*.

. En cas d'erreur, appuyez sur les touches  $\leq$  ou  $\triangleright$  pour sélectionner le caractère à remplacer (curseur placé sous le caractère) puis saisissez le nouveau caractère.

3 - Appuyez sur la touche  $\alpha$  pour confirmer le nom. *L'afficheur propose de renseigner le numéro associé au nom.*

# **Le répertoire privé**

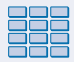

4 - Composez le **numéro d'appel**, avec le préfixe de prise de ligne s'il s'agit d'un numéro externe (23 chiffres max. sans pause).

**Remarque** : lorsqu'un nom ou numéro est déjà mémorisé dans le répertoire, l'afficheur indique «DEJA ENREGISTRE».

. Si vous souhaitez mémoriser un code d'accès (exemple : code secret ou code d'interrogation), vous devez appuyer sur  $\mathbf B$ avant de saisir le code. Appuyez également sur  $\mathbf{R}$  pour insérer une pause dans ce code, si nécessaire.

. En cas d'erreur, appuyez sur les touches  $\triangleleft$  ou  $\triangleright$  pour sélectionner le caractère à remplacer (curseur placé sous le caractère) puis saisissez le nouveau caractère.

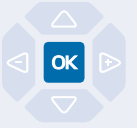

5 - Appuyez sur la touche **OK** pour confirmer le numéro. *L'afficheur présente le nom mémorisé.*

**Rappel**: utilisez la **touche rouge** pour annuler ou mettre fin à une séquence.

#### **Modifier, effacer une fiche dans le répertoire privé**

Lorsqu'une fiche a été programmée, vous pouvez la modifier ou l'effacer.

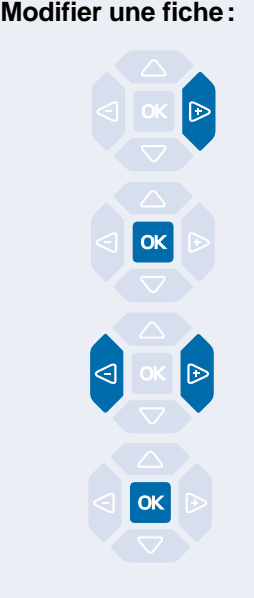

En cours de consultation d'une fiche,

1 - appuyez successivement sur la touche  $\triangleright$  pour afficher «MODIFIER ?».

2 - Appuyez sur la touche  $OK$ . *L'afficheur présente le nom mémorisé.*

3 - Appuyez sur les touches  $\bigcirc$  ou  $\bigcirc$  pour sélectionner le caractère à remplacer (curseur placé sous le caractère), puis saisissez-le (ou les) nouveau (x) caractère(s).

. Si vous ne souhaitez pas modifier le nom, appuyez directement sur la touche  $\overline{OK}$ .

4 - Appuyez sur la touche  $\alpha$  pour confirmer la modification du nom.

*L'afficheur propose de modifier le numéro.*

5 - Procédez comme pour la modification du nom. . Si vous ne souhaitez pas modifier le numéro, appuyez directement sur la touche  $\overline{OK}$ .

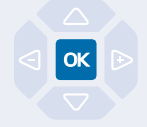

**Effacer une fiche:**

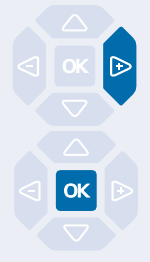

6 - Appuyez sur la touche  $\alpha$  pour valider la modification du numéro.

*Un signal sonore confirme la modification.*

En cours de consultation, lorsque le nom ou numéro à effacer est affiché.

1 - Appuyez successivement sur la touche  $\rightarrow$  pour afficher «EFFACER ?».

2 - Appuyez sur la touche  $\alpha$  pour confirmer. *Un signal sonore confirme l'effacement. L'afficheur présente la fiche suivante.*

# **Rechercher dans le répertoire privé**

En cours de consultation du répertoire, vous pouvez effectuer une recherche par le nom sur l'ensemble des fiches mémorisées dans le répertoire privé.

 $1 = -I_{\text{espace}}$  $2 = ABC$  $3 = DFF$  $4 = GHI$  $5 = JKL$ **6 = MNO 7 = PQRS 8 = TUV 9 = WXYZ**

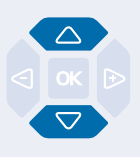

1 - Appuyez successivement sur une touche du clavier alphanumérique (touche contenant la première lettre du nom recherché). V*oir § Utiliser le clavier alphanumérique*.

*L'afficheur présente le premier nom mémorisé, commençant par la première lettre située sur la touche.*

2 - Sélectionnez la fiche désirée avec les touches  $\triangle$  ou  $\nabla$ .

. Si aucune fiche ne correspond à la sélection, l'afficheur indique «PAS DE REPONSE».

Vous pouvez aussi appuyer sur une autre touche du clavier alphanumérique pour effectuer une nouvelle recherche par le nom.

#### **Appeler depuis le répertoire privé**

En cours de consultation du répertoire, vous pouvez appeler le correspondant dont la fiche est présentée.

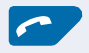

- Appuyez sur la **touche verte** . Vous pouvez aussi appuyer sur la touche **OK**. *Le poste appelle automatiquement le numéro. L'afficheur présente le numéro mémorisé dans le répertoire.*

#### **Effacer toutes les fiches du répertoire privé**

Vous avez la possibilité de procéder à l'effacement de la totalité des fiches mémorisées dans le répertoire privé.

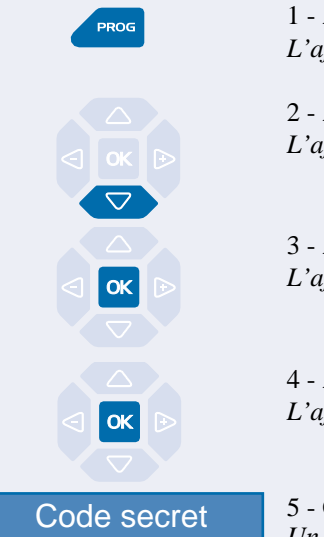

1 - Appuyez sur la touche **PROG**. *L'afficheur indique « PROGRAMMATION».*

2 - Appuyez deux fois sur la touche  $\nabla$ . *L'afficheur indique « GESTION REPERT».*

 $3$  - Appuyez sur la touche  $OK$ . *L'afficheur indique «VIDER REP. PRIVE».*

4 - Appuyez sur la touche  $OK$ . *L'afficheur vous invite à saisir votre code secret.*

5 - Composez votre **code secret**. *Un signal sonore confirme l'effacement. L'afficheur confirme l'effacement total du répertoire privé.*

**Rappel**: utilisez la **touche rouge** pour annuler ou mettre fin à une séquence.

# **Les répertoires des numéros abrégés**

Il s'agit des répertoires mémorisés au niveau du système.

- Le répertoire personnel (indépendant du répertoire privé de votre poste) permet d'enregistrer les numéros que vous utilisez le plus souvent (10 au maximum, numérotés de 0 à 9).

- Le répertoire collectif est accessible par l'ensemble des postes (même ceux pour qui l'accès extérieur est interdit).

#### **Programmer un numéro abrégé personnel**

Vous voulez programmer un numéro.

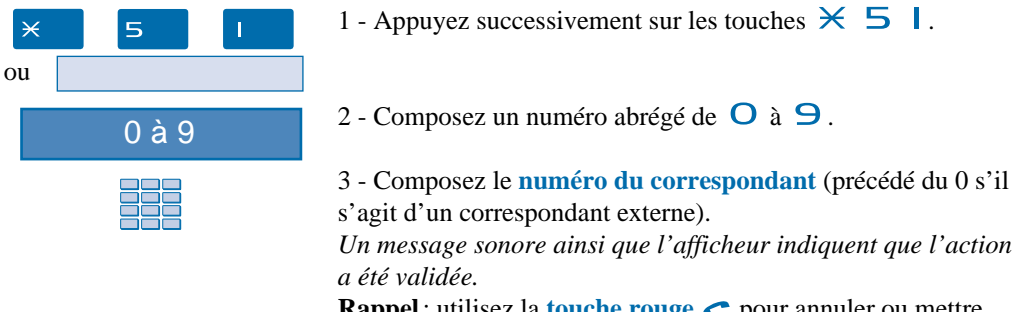

**Rappel**: utilisez la **touche rouge** pour annuler ou mettre fin à une séquence de programmation.

#### **Effacer un numéro abrégé personnel**

Afin de pouvoir éventuellement enregistrer un nouveau numéro, vous devez auparavant effacer le précédent.

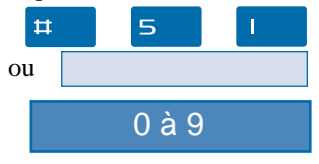

1 - Appuyez successivement sur les touches  $\boxdot$  5 |.

2 - Composez le **numéro abrégé** choisi ( $\overline{O}$  à  $\overline{9}$ ). *Un message sonore ainsi que l'afficheur indiquent que l'action a été validée.*

#### **Appeler un numéro abrégé personnel**

Au repos ou en communication, vous pouvez appeler un numéro abrégé personnel.

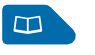

1 - Appuyez sur la touche  $\Box$ . Vous pouvez aussi composer  $\mathsf{\not\geq \not\leq}$ .

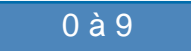

2 - Composez un numéro abrégé de  $\overline{O}$  à  $\overline{9}$ . *Le poste appelle automatiquement le numéro. L'afficheur présente le numéro mémorisé dans le répertoire.* A la réponse du correspondant, vous pouvez converser.

# **Les répertoires des numéros abrégés**

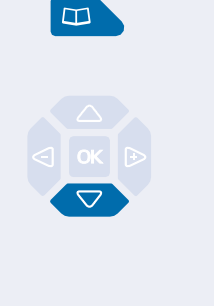

1 - Appuyez sur la touche  $\Box$ . *L'afficheur affiche le premier répertoire disponible.*

2 - Appuyez sur la touche  $\nabla$  pour accéder au répertoire des numéros abrégés.

**REPERT.ABREGES**

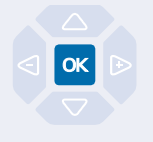

0 à 9

 $3$  - Appuyez sur la touche  $OK$ . *L'afficheur propose de saisir le numéro abrégé.*

4 - Composez un numéro abrégé de  $\overline{O}$  à  $\overline{9}$ . *Le poste appelle automatiquement le numéro. L'afficheur présente le numéro mémorisé dans le répertoire.*

A la réponse du correspondant, vous pouvez converser.

#### **Appeler un numéro abrégé collectif\***

Vous gagnerez du temps en utilisant les numéros abrégés collectifs ; consultez votre exploitant système pour avoir connaissance de la liste.

Au repos ou déjà en communication, vous pouvez appeler un numéro abrégé collectif.

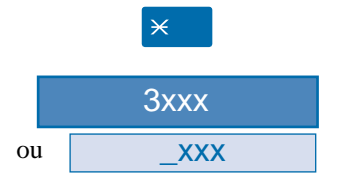

1 - Appuyez sur la touche  $\angle$ .

2 - Composez un **numéro abrégé** (3xxx). *Le poste appelle automatiquement le numéro.* A la réponse du correspondant, vous pouvez converser.
# **Le journal des appels reçus**

Le journal des appels reçus peut mémoriser les fiches (ou ensembles d'informations relatives à un appel) des 50 derniers appels reçus, qu'ils aient été répondus ou non. Si l'appelant est mémorisé dans votre répertoire privé, c'est son nom qui vous est présenté en priorité, à la place du numéro. Lors de la consultation du journal, vous pouvez rappeler automatiquement le numéro mémorisé ou créer directement une fiche dans le répertoire privé. Vous pouvez procéder à l'effacement d'une fiche ou de l'ensemble des fiches mémorisées.

Lorsque le journal est plein, tout nouvel appel vient effacer le plus ancien. Lorsqu'un appel est renouvelé plusieurs fois, seul le dernier est mémorisé.

# **Consulter le journal des appels reçus**

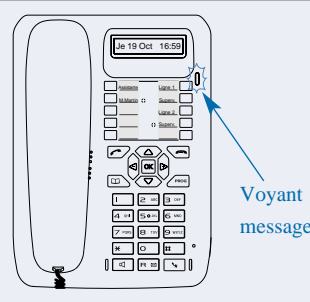

Le voyant vous informe de l'arrivée d'un nouveau message.

- Voyant clignotant lent : présence d'un nouvel appel dans le journal des appels reçus.

- Voyant clignotant rapide: présence d'un nouvel appel dans le journal des appels reçus et d'un message dans votre boîte vocale. - Voyant éteint: pas de nouvel appel dans le journal des appels. message Remarques:

. Voyant allumé fixe, il n'y a pas de nouvel appel, mais au moins un message dans votre messagerie vocale.

. Après effacement total du journal, l'afficheur indique «JOURNAL VIDE».

Poste au repos ou en communication, vous pouvez consulter le journal des appels reçus.

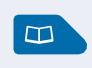

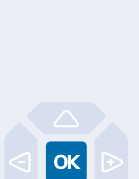

1 - Appuyez sur la touche  $\Box$ . *L'afficheur présente le premier répertoire disponible.*

2 - Appuyez sur la touche  $\triangle$  pour accéder rapidement au journal des appels reçus.

Vous pouvez aussi appuyer successivement sur la touche  $\nabla$ .

# **APPELS RECUS**

3 - Appuyez sur la touche  $OK$ . *L'afficheur présente la première partie des informations relatives au dernier appel : le nom du correspondant.*

# **MARTIN**

# **Le journal des appels reçus**

#### **Remarques**:

. Si l'appelant a protégé son identité, l'afficheur affiche une série d'étoiles à la place des nom et numéro.

. Si l'appelant n'est pas identifié, l'afficheur indique «INCON-NU» à la place des nom et numéro.

. Lorsque, seul le numéro est mémorisé, il apparaît aussi à la place du nom.

. Lorsqu'un appel a déjà été lu, l'icone  $\geq$  précède le nom.

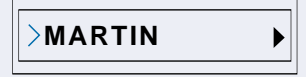

4 - Appuyez successivement sur la touche  $\triangleright$  pour afficher :

**10/10 17:30**

**XXXXXXXXXX**

▶

 $\blacktriangleright$ 

**4 APPELS**

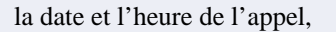

le numéro de l'appelant,

puis le nombre d'appels.

. Appuyez successivement sur la touche  $\triangle$  pour revenir sur les informations précédentes.

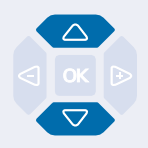

5 - Appuyez successivement sur les touches  $\nabla$  ou  $\Delta$  pour afficher les informations relatives aux autres appels mémorisés.

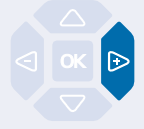

### **Appeler un correspondant depuis le journal des appels reçus**

En cours de consultation, vous pouvez appeler le correspondant dont la fiche est présentée. **Remarque** : seuls les correspondants dont le numéro est présenté pourront être rappelés.

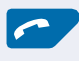

- Appuyez sur la sur la **touche verte** . Vous pouvez aussi appuyer sur la touche **OK**. *Le poste appelle automatiquement le correspondant. L'afficheur présente le numéro appelé.*

La fiche reste mémorisée dans le journal et l'icone  $\gg$  précède le nom, pour signifier le rappel.

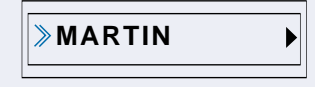

### **Mémoriser le nom et/ou le numéro dans le répertoire privé**

En cours de consultation, vous pouvez mémoriser dans votre répertoire privé, les coordonnées du correspondant dont la fiche est présentée.

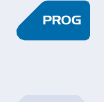

 $1 -$ Appuyez sur la touche **PROG**.

*L'afficheur propose de créer une fiche dans le répertoire privé.*

2 - Appuyez sur la touche  $OK$ . *Le nom et le numéro sont enregistrés automatiquement dans le répertoire privé.*

**. Si le nom n'est pas présent dans le journal des appels reçus.** *L'afficheur vous invite à saisir le nom.*

- Saisissez le **nom** à associer au numéro à l'aide du clavier alphanumérique (14 caractères maximum), puis appuyez sur **OK** pour terminer.

. Si un même numéro se trouve déjà mémorisé avec un autre nom dans le répertoire privé, l'afficheur indique «DEJA ENREGISTRE».

*L'afficheur revient sur la fiche du journal des appels reçus.*

# **Le journal des appels reçus**

### **Effacer une fiche du journal des appels reçus**

En cours de consultation, vous pouvez procéder à l'effacement de la fiche présentée.

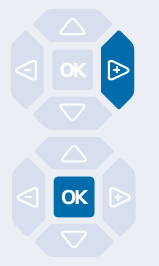

1 - Appuyez successivement sur la touche  $\triangleright$  pour afficher «EFFACER ?».

2 - Appuyez sur la touche  $\alpha$  pour confirmer. *Un signal sonore confirme l'effacement. L'afficheur présente la fiche suivante.*

## **Effacer toutes les fiches du journal des appels reçus**

Vous avez la possibilité de procéder à l'effacement de la totalité des numéros mémorisés dans le journal des appels reçus.

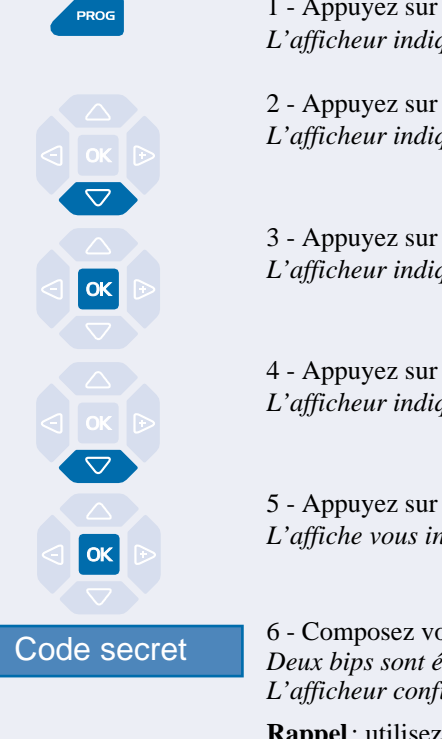

1 - Appuyez sur la touche **PROG**. *L'afficheur indique « PROGRAMMATION».*

2 - Appuyez sur la touche  $\nabla$ . *L'afficheur indique « VIDER JOURNAUX».*

 $3$  - Appuyez sur la touche  $OK$ . *L'afficheur indique «EFF. APPELS BIS».*

4 - Appuyez sur la touche  $\nabla$ . *L'afficheur indique «EFF.APPELS RECUS».*

5 - Appuyez sur la touche  $\overline{\text{OK}}$ . *L'affiche vous invite à saisir votre code secret.*

6 - Composez votre **code secret**. *Deux bips sont émis. L'afficheur confirme l'effacement total du journal des appels.*

**Rappel**: utilisez la **touche rouge** pour annuler ou mettre fin à une séquence.

# **Le répertoire des informations**

Le répertoire des informations permet à l'utilisateur d'accéder à l'affichage de différentes informations usuelles concernant le poste et le titulaire du poste en question.

## **Consulter le répertoire des informations**

Poste au repos ou en communication, vous pouvez consulter le répertoire des informations.

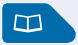

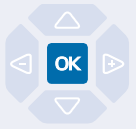

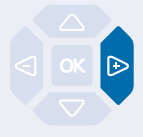

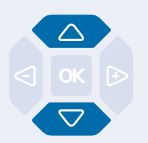

1 - Appuyez sur la touche  $\Box$ . *L'afficheur présente le premier répertoire disponible.*

2 - Appuyez successivement sur la touche  $\nabla$  jusqu'à affichage de "*INFOS PRIVEES"*.

**INFOS PRIVEES**

3 - Appuyez sur la touche OK pour accéder à la première rubrique d'information.

**NUMERO DE POSTE**

4 - Appuyez sur la touche  $\rightarrow$  pour accéder au numéro associé à la rubrique.

**XXXXX**

5 - Appuyez successivement sur les touches  $\nabla$  ou  $\triangle$  pour accéder aux autres rubriques d'information, à savoir :

- NUMERO DE FAX,
- NUMERO DE GSM,
- NUMERO DE DECT,
- NUMERO LIBRE,
- NUMERO DE SERIE du poste,
- REF.LOG/POSTE (Référence du logiciel poste).

**Rappel**: utilisez la touche rouge **pour mettre fin à la** consultation.

# **Renseigner le répertoire des informations**

Dans le répertoire des informations, vous pouvez personnaliser quatre rubriques :les numéros de FAX, GSM, DECT et un numéro libre.

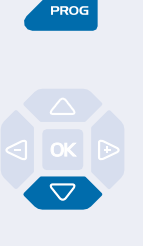

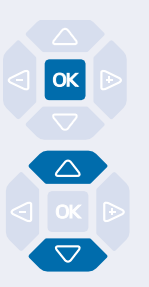

1 - Appuyez sur la touche **PROG**.

*L'afficheur indique « PROGRAMMATION».*

2 - Appuyez successivement sur la touche  $\nabla$  jusqu'à affichage de " *INFOS PRIVEES*".

**INFOS PRIVEES**

3 - Appuyez sur la touche  $\alpha$  pour accéder à la première rubrique d'information.

4 - Appuyez successivement sur les touches  $\nabla$  ou  $\Delta$  pour afficher les autres rubriques.

#### **Renseigner les numéros de FAX - GSM - DECT :**

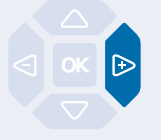

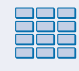

Lorsque l'afficheur présente l'une des trois rubriques (Numéro FAX ou Numéro GSM ou Numéro DECT) :

- appuyez sur la touche  $\triangleright$ . *L'afficheur invite à saisir le numéro.*
- Composez le **numéro** à mémoriser (23 caractères maximum).

. En cas d'erreur, appuyez sur les touches  $\triangleleft$  ou  $\triangleright$  pour sélectionner le caractère à remplacer (curseur placé sous le caractère), puis saisissez le nouveau caractère.

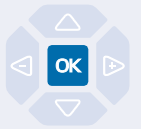

- Appuyez sur la touche **OK** pour valider. *Deux bips de confirmation sont émis.*

Renouvelez l'opération pour chaque rubrique à renseigner.

# **Le répertoire des informations**

#### **Renseigner le numéro libre:**

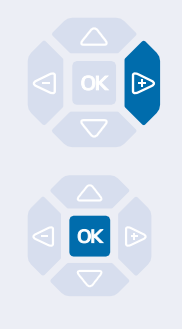

### Nom

Lorsque l'afficheur présente la rubrique Numéro libre :

- Appuyez sur la touche  $\triangleright$ . *L'afficheur indique «MODIFER?».*

- Appuyez sur la touche  $OK$ . *L'afficheur invite à saisir le nom ou l'intitulé du numéro.*

- Utilisez le clavier alphanumérique pour saisir le nom ou l'intitulé du numéro libre (12 caractères max.). En cas d'erreur, appuyez sur les touches  $\bigcirc$  ou  $\bigcirc$  pour sélectionner le caractère à remplacer (curseur placé sous le caractère), puis saisissez le nouveau caractère.

 $-$  Appuyez sur la touche  $OK$ . *L'afficheur invite à saisir le numéro associé.*

- Composez le **numéro** à mémoriser (23 caractères max.).

- Appuyez sur la touche  $\alpha$  pour valider. *L'afficheur affiche à nouveau le nom mémorisé.*

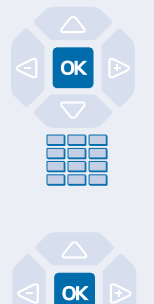

# **Le répertoire des informations**

**Modifier les numéros de FAX - GSM - DECT:**

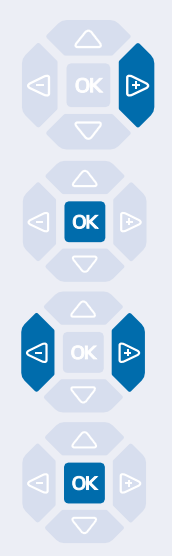

#### **Effacer un numéro:**

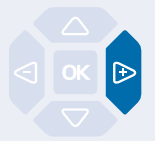

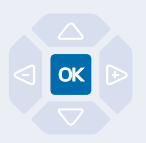

Lorsque l'afficheur présente le numéro à modifier :

- Appuyez sur la touche  $\triangleright$ . *L'afficheur indique «MODIFIER ?».*

- Appuyez sur la touche  $OK$ . *L'afficheur invite à modifier le numéro.*

- Utilisez les touches  $\bigcirc$  ou  $\bigcirc$  pour sélectionner le caractère à remplacer (curseur placé sous le caractère), puis saisissez le nouveau caractère.

- Appuyez sur la touche  $OK$ . *Deux bips de confirmation sont émis.* Renouvelez l'opération pour chaque rubrique à modifier.

Lorsque l'afficheur présente le numéro à effacer :

- Appuyez deux fois sur la touche  $\triangleright$ . *L'afficheur indique «EFFACER ?».*

- Appuyez sur la touche  $OK$ . *Deux bips de confirmation sont émis.*

Vous pouvez procéder à la saisie d'un nouveau numéro, comme indiqué précédemment.

Dans le cas contraire, utilisez la **touche rouge** pour revenir au repos.

Vous appelez certains correspondants ou collaborateurs plusieurs fois par jour…

Vous utilisez fréquemment certaines fonctions téléphoniques telles que le renvoi, la supervision, le filtrage, l'interception…

Les touches programmables de votre poste permettent de mémoriser ces numéros ou fonctions et d'accéder simplement aux services offerts.

**Vous trouverez ci-après quelques exemples de programmations possibles. Toutefois, nous vous recommandons de vous reporter aux chapitres traitant notamment de ces fonctions, pour avoir de plus amples informations sur les facilités mises à votre disposition.**

### **Programmer une touche**

Quel que soit le type de programmation (numéro ou fonction), la procédure d'accès est identique.

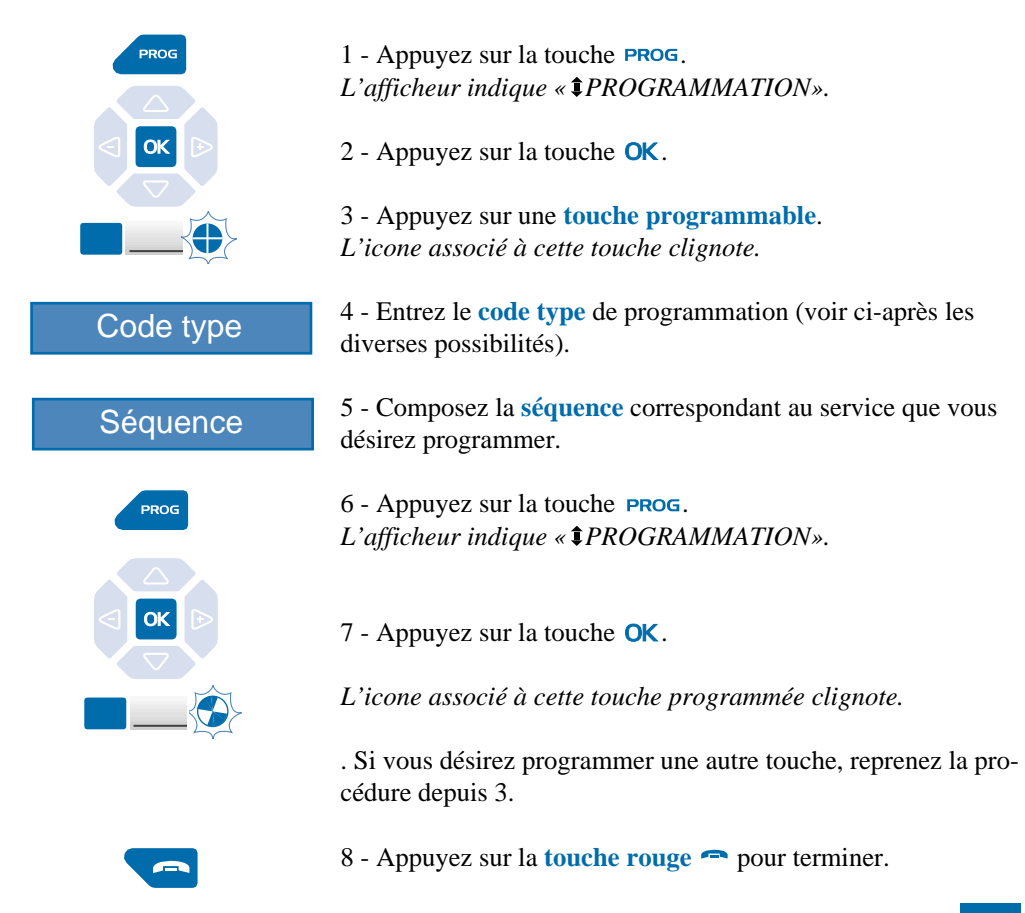

#### **Programmer un numéro:**

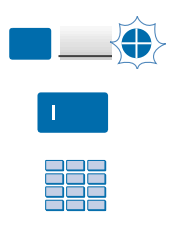

Vous pouvez programmer le numéro d'appel d'un correspondant interne ou externe.

Après avoir sélectionné la touche à programmer (l'icone associé clignote) :

1 - entrez le code type  $\|$ .

2 - Composez le **numéro du correspondant** sans oublier le code d'accès au réseau s'il s'agit d'un correspondant externe (0).

Pour terminer, vous devez appuyer sur les touches  $PROG$ ,  $OK$ , .

**Ainsi, par simple appui sur cette touche, votre correspondant sera appelé.**

#### **Programmer une série de codes:**

Il s'agit de programmer une série de codes qui seront interprétés par le poste, déjà en cours de communication. Vous pouvez par exemple, programmer la séquence d'accès à votre messagerie vocale.

Après avoir sélectionné la touche à programmer (l'icone associé clignote) :

- entrez le code type  $\exists$ .

- Composez la **séquence**. Exemple : composez le n° de boîte vocale suivi de #, puis le code personnel d'accès à la messagerie suivi de #.

Pour terminer, vous devez appuyer sur les touches  $PROG$ ,  $OK$ , .

**Ainsi, par simple appui sur cette touche, vous donnez au poste en cours de communication, toutes les informations requises et accédez rapidement au service attendu.**

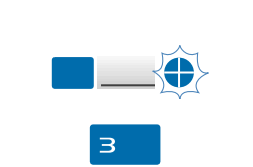

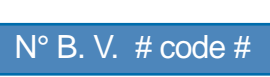

#### **Programmer une supervision\*:**

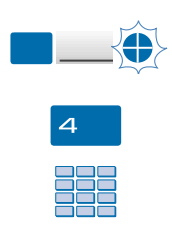

Vous pouvez programmer la fonction supervision du poste d'un collaborateur.

Après avoir sélectionné la touche à programmer (l'icone associé clignote) :

- entrez le code type  $\boldsymbol{4}$ .

- Composez le **numéro du poste** à superviser.

Pour terminer, vous devez appuyer sur les touches **PROG**, OK, .

**Ainsi, vous avez une visibilité permanente de l'activité téléphonique du poste supervisé et pouvez intervenir par simple appui sur cette touche.**

Vous souhaitez par exemple, programmer un renvoi ou la fonction «Ne pas déranger».

Après avoir sélectionné la touche à programmer (l'icone associé clignote) :

- entrez le code type  $\mathbf{8}$ .
- Composez la **séquence du service**.

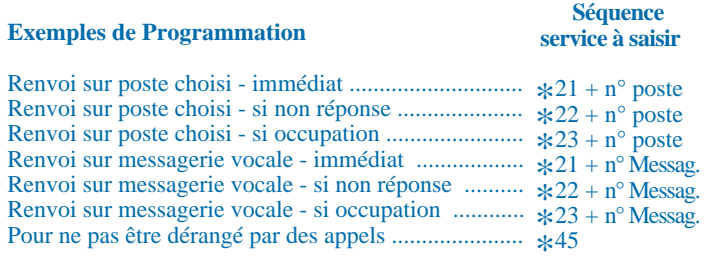

Pour terminer, vous devez appuyer sur les touches **PROG**, OK, .

**Ainsi, vous pouvez accéder à l'activation / désactivation du renvoi ou de la fonction «Ne pas déranger» par simple appui sur la touche programmée.**

# **Programmer un service:**

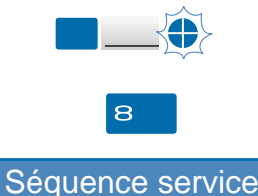

### **Modifier la programmation**

Vous voulez modifier la programmation d'une touche.

Pour cela, procédez à l'enregistrement d'une nouvelle séquence. *La dernière programmation reste mémorisée.*

### **Effacer la programmation**

Vous voulez effacer la programmation d'une touche.

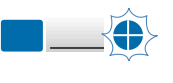

 $\Omega$ 

Après avoir sélectionné la touche dont vous voulez effacer la programmation (l'icone associé clignote) :

- entrez le code type  $\mathbf{O}$ .

Pour terminer, vous devez appuyer sur les touches **PROG**, OK, .

### **Identifier les touches programmées**

Les 2 étiquettes papier, permettent d'indiquer en regard de chaque groupe de touches (5 emplacements), le nom des correspondants ou fonctions programmé(e)s.

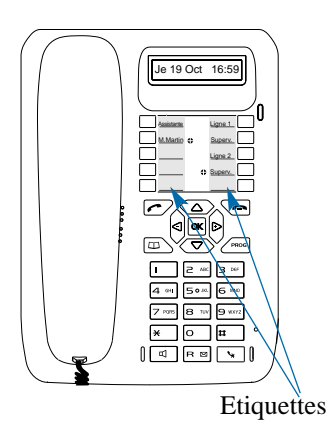

1 - **Enlevez la protection** transparente de l'étiquette en soulevant la partie inférieure (pour cela, insérez un objet pointu successivement dans les deux encoches).

2 - **Inscrivez** le nom du correspondant ou de la fonction programmé(e) sur l'étiquette, en regard de la touche.

3 - **Replacez la protection** transparente.

# **La fonction renvoi d'appel\***

En cas d'absence ou d'occupation, vous avez la possibilité de renvoyer vos appels vers un autre poste ou vers votre boîte vocale.

**Remarque** : si vous désirez renvoyer vos appels vers un numéro extérieur (GSM par exemple), nous vous conseillons de consulter votre exploitant système.

### **Renvoyer les appels vers un autre poste**

Vous pouvez renvoyer vos appels vers un autre poste ; vous avez trois possibilités.

#### **Renvoyer immédiatement:**

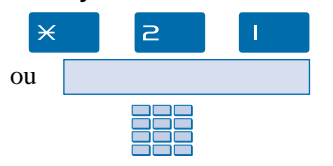

Pour renvoyer les appels immédiatement, - appuyez successivement sur les touches  $\times$   $\geq$ 

- puis composez le **numéro du poste** choisi. Tous les appels sont renvoyés immédiatement vers le poste choisi.

#### **Renvoyer sur non réponse:**

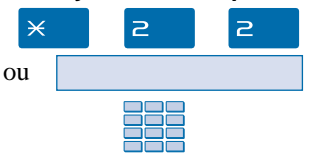

Pour renvoyer les appels sur non réponse, - appuyez successivement sur les touches  $\times$   $\geq$   $\geq$ ,

- puis composez le **numéro du poste** choisi. Tous les appels sont renvoyés, après quelques sonneries, vers le poste choisi.

#### **Renvoyer sur occupation:**

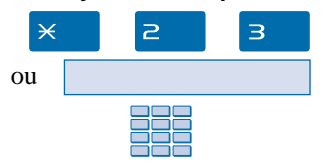

Pour renvoyer les appels sur occupation, - Appuyez successivement sur les touches  $\times$   $\geq$  3.

- puis composez le **numéro du poste** choisi. Tous les appels arrivant sur votre poste occupé, sont renvoyés vers le poste choisi.

*Un message sonore indique que l'action a été validée.*

# **La fonction renvoi d'appel**

## **Renvoyer les appels vers la messagerie vocale\***

Vous pouvez renvoyer vos appels vers la messagerie vocale ; vous avez trois possibilités.

### **Renvoyer immédiatement:**

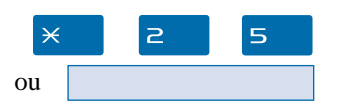

Pour renvoyer les appels immédiatement, - appuyez successivement sur les touches  $\times 2.5$ .

Tous les appels sont renvoyés immédiatement vers la messagerie vocale.

#### **Renvoyer sur non réponse:**

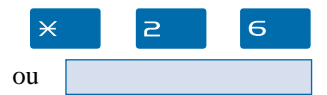

#### **Renvoyer sur occupation:**

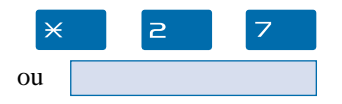

Pour renvoyer les appels sur non réponse, - appuyez successivement sur les touches  $\times$   $\geq$  6.

Tous les appels sont renvoyés après quelques sonneries vers la messagerie vocale.

Pour renvoyer les appels sur occupation, - appuyez successivement sur les touches  $\times$   $\geq$  7.

Tous les appels arrivant lorsque votre poste est occupé, sont renvoyés vers la messagerie vocale.

*Un message sonore ainsi que l'afficheur indiquent que l'action a été validée.*

### **Annuler les renvois**

Vous souhaitez annuler la programmation d'un renvoi vers un autre poste ou vers la messagerie.

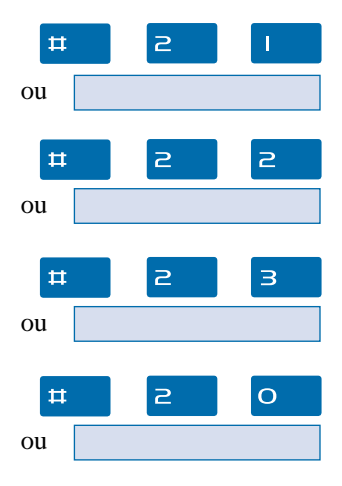

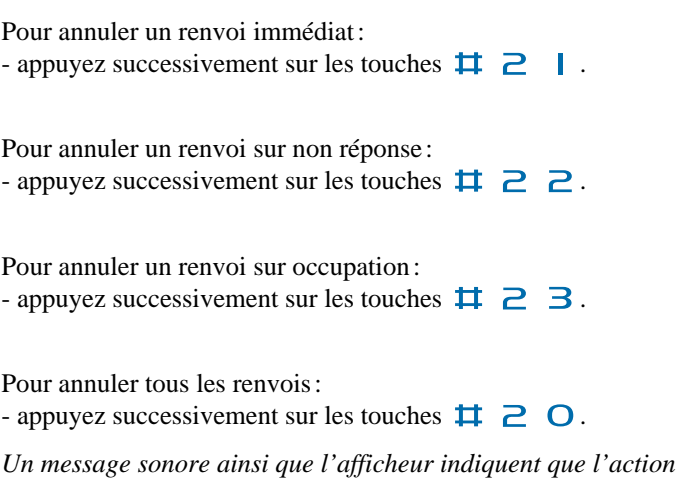

*\* Selon facilités accordées par l'exploitant système*

*a été validée.*

### **Programmer un renvoi sur une touche programmable**

Lorsqu'un type de renvoi possède un caractère répétitif, nous vous conseillons de mémoriser la fonction sur une touche programmable.

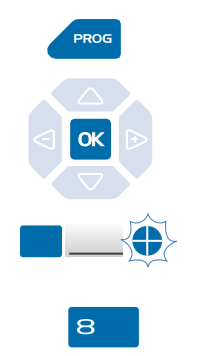

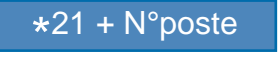

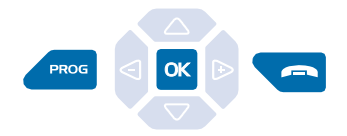

#### 1 - Appuyez sur la touche **PROG**. *L'afficheur indique « PROGRAMMATION»*

- 2 Appuyez sur la touche  $\mathsf{OK}$ .
- 3 Appuyez sur une **touche programmable**. *L'icone associé à cette touche clignote.*
- 4 Entrez le code type  $\mathbf{8}$ .

5 - Composez la **séquence de renvoi**. (par exemple  $\times$   $\geq$   $\parallel$  suivi du **numéro du poste**). **Remarque** : si vous le souhaitez, vous pouvez mémoriser uniquement la séquence sans le numéro de poste. Ainsi lors de l'activation vous gardez la possibilité de saisir le numéro de poste vers lequel vous désirez effectuer le renvoi.

6 - Appuyez successivement sur les touches **PROG**,  $OK$ ,  $\rightarrow$ pour terminer.

#### **Activer le renvoi:**

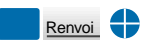

Vous voulez activer le renvoi de vos appels.

- Appuyez sur la **touche programmée**.

. Selon la programmation de la touche, l'afficheur invite à saisir le **numéro de poste** vers lequel vous souhaitez renvoyer les appels.

*La fonction renvoi est activée et l'icone est allumé en regard de la touche, pour rappel.*

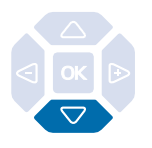

Poste au repos, appuyez sur la touche  $\nabla$  pour connaître l'état du renvoi.

*Exemple : renvoi immédiat vers le poste de M. MARTIN.*

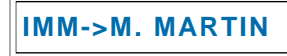

# **La fonction renvoi d'appel**

#### **Désactiver le renvoi:**

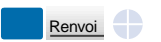

Vous voulez désactiver le renvoi de vos appels.

- Appuyez sur la **touche programmée**. *La fonction renvoi est désactivée et l'icone associé à la touche s'éteint.*

*Un message sonore ainsi que l'afficheur indiquent que l'activation ou désactivation a été validée.*

### **Outrepasser la fonction renvoi d'appel\***

Vous cherchez à joindre un correspondant et vous savez que son poste est renvoyé. Vous pouvez forcer ce renvoi et sonner le poste souhaité.

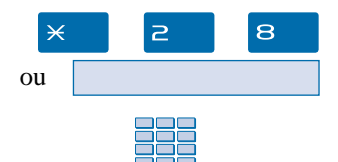

- 1 Appuyez successivement sur les touches  $\times$  2 8,
- 2 puis composez le **numéro du poste** souhaité.

**Remarque**: cette fonction est soumise à un droit; consultez l'exploitant système.

# **La messagerie vocale**

Le système de messagerie vocale vous aide à gérer vos communications, lors de vos absences ou tout simplement lorsque vous ne souhaitez pas être dérangé. Pour que le système de messagerie vocale puisse enregistrer vos messages, vous devez configurer et personnaliser votre boîte vocale puis ensuite procéder au renvoi de vos appels.

### **Configurer et personnaliser votre boîte vocale\***

Vous devez appeler le système de messagerie vocale pour accéder aux menus de configuration et de personnalisation de votre boîte vocale.

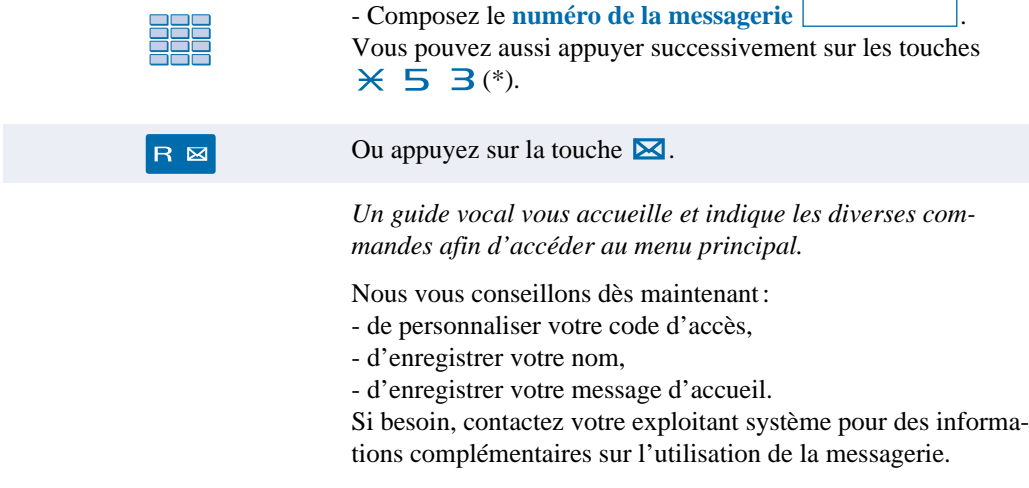

### **Activer le renvoi des appels vers la messagerie**

Vous désirez renvoyer vos appels vers la messagerie.

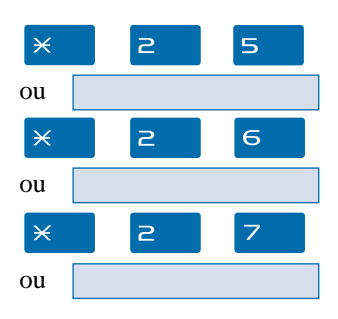

- Composez la **séquence** correspondant au type de renvoi souhaité :

- **. Pour renvoyer tous les appels immédiatement :**
- appuyez successivement sur les touches  $\times$  2 5.
- **. Pour renvoyer tous les appels sur non-réponse :**
- appuyez successivement sur les touches  $\times$   $\geq$  6.

**. Pour renvoyer tous les appels sur occupation :**

- appuyez successivement sur les touches  $\times$   $\geq$  7.

*Un message sonore ainsi que l'afficheur indiquent que l'action a été validée.*

# **La messagerie vocale**

**Programmer le renvoi sur la touche programmable :**

Nous vous conseillons de mémoriser cette fonction sur la touche programmable, afin de pouvoir activer et désactiver aisément le renvoi de vos appels vers la messagerie (*Voir § Les touches programmables et La fonction renvoi d'appel*).

Après avoir appuyé successivement sur **PROG**, OK, une touche **programmable** puis **8**, vous devez composer la **séquence** correspondant au renvoi désiré :

- **Pour un renvoi immédiat** \*21 + numéro de la Messagerie<br>**Pour un renvoi sur non rénonce** +22 + numéro de la Messagerie
- **Pour un renvoi sur non réponse**  $*22 + \text{numéro}$  de la Messagerie
- **. Pour un renvoi sur occupation**  $*23 +$  numéro de la Messagerie

Vous devez appuyer successivement sur les touches **PROG**,  $OK$ ,  $\implies$  pour terminer.

### **Consulter les messages reçus**

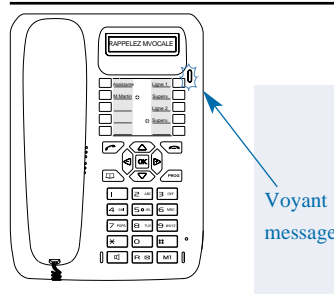

Lorsque vous avez reçu un nouveau message, l'afficheur indique «RAPPELEZ MVOCALE».

Le voyant situé en haut à droite des touches programmables vous informe de l'arrivée d'un nouveau message.

- Voyant allumé fixe : présence d'au moins un message dans votre boîte vocale.

- Voyant clignotant rapide : présence d'un message dans votre boîte vocale et d'un nouvel appel dans le journal des appels. - Voyant éteint : pas de message dans la boîte vocale. **Nota** : voyant clignotant lent, vous n'avez pas de message dans la boîte vocale, mais un nouvel appel dans le journal des appels reçus. message

Vous voulez consulter votre messagerie vocale.

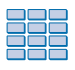

1 - Composez le **numéro de la messagerie**.

Vous pouvez aussi appuyer successivement sur les touches  $*$  5 3  $*$ ).

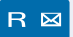

Ou appuyez sur la touche  $\boxtimes$ .

*Un guide vocal vous accueille sur la messagerie vocale et vous indique les diverses commandes afin d'accéder à votre boîte vocale. Il vous suffit de suivre les instructions.*

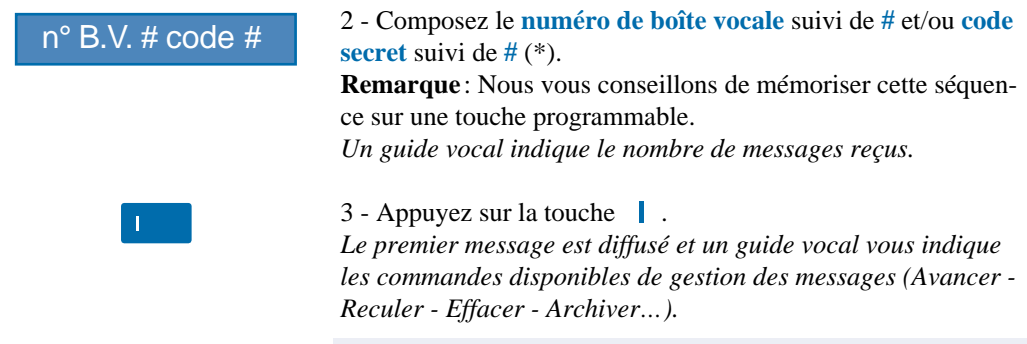

*Après consultation des messages, le voyant message s'éteint.*

### **Programmer les codes d'accès sur une touche programmable**

Pour faciliter la consultation de votre messagerie vocale, vous pouvez mémoriser les codes d'accès à votre boîte vocale sur une touche programmable.

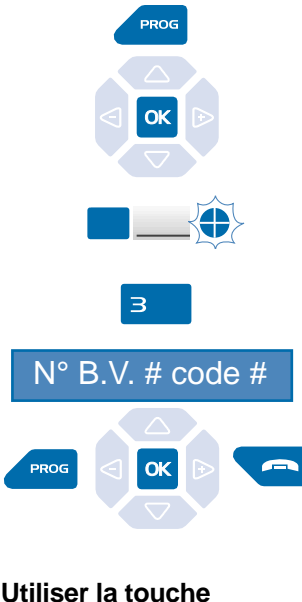

**programmée:**

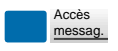

1 - Appuyez sur la touche **PROG**. *L'afficheur indique « PROGRAMMATION».*

- 2 Appuyez sur la touche  $OK$ .
- 3 Appuyez sur une **touche programmable**. *L'icone associé à cette touche clignote.*
- 4 Entrez le code type  $\exists$ .

5 - Composez la **séquence** (N° de boîte vocale suivi de # et/ou code secret suivi de #)\*.

6 - Appuyer successivement sur les touches **PROG**,  $OK$ ,  $\rightarrow$ pour terminer.

Ainsi, après avoir appelé la messagerie, lorsque le guide vocal vous demande de composer le n° de boîte et/ou votre code secret,

- appuyez simplement sur la **touche programmée**. *Vous accédez directement au menu principal de votre messagerie.*

# **La fonction multitouche**

# **La fonction multitouche\***

Un poste programmé en multitouche possède un seul numéro d'annuaire, mais avec des touches personnalisées lui permettant de traiter plusieurs communications en parallèle. Ainsi, vous pouvez répondre à vos correspondants au fur et à mesure des appels arrivants et visualiser les appels en attente.

**Remarque**: la programmation de cette fonction sera assurée par votre exploitant système. Vous devez demander la programmation d'autant de touches personnalisées que de nombre d'appels que vous souhaitez avoir simultanément. Exemple: pour trois appels en simultané, demandez la programmation de la fonction multitouche sur trois touches.

### **Communiquer avec la fonction multitouche**

La fonction multitouche doit être programmée sur au moins deux touches.

### **Répondre à un appel:**

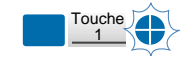

Touche 1

Lorsqu'un appel arrive sur votre poste programmé en multitouche, l'icone associé à la touche personnalisée clignote.

- Appuyez sur cette **touche programmée** clignotante pour parler au correspondant.

*L'icone associé à cette touche devient fixe. L'afficheur présente l'identité de l'appelant.*

#### **Répondre à un second appel:**

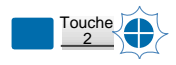

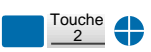

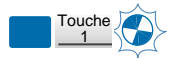

Si un autre correspondant essaie de vous joindre, vous entendez un bip et l'icone associé à une seconde touche programmée clignote.

- Appuyez sur cette **touche programmée** pour prendre le second correspondant.

Vous êtes en ligne avec le second correspondant. *L'icone associé à cette touche devient fixe et l'afficheur présente l'identité du correspondant en cours de conversation.*

Le premier correspondant passe en attente. *L'icone associé à cette touche clignote.*

# **La fonction multitouche**

#### **Passer d'un correspondant à l'autre:**

Vous êtes en communication avec un correspondant et un autre est en attente.

- Appuyez successivement sur la **touche programmée** clignotante pour passer d'un correspondant à l'autre.

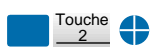

Touche 1

*L'icone associé à la touche du correspondant en conversation est allumé fixe et l'afficheur présente son identité.*

*L'icone associé à la touche du correspondant en attente clignote.*

**Remarque** : un poste en multitouche est visualisé libre tant qu'il y a au moins une position de disponible, c'est-à-dire une touche programmée libre.

# **La fonction multiligne**

# **La fonction multiligne\***

Un poste utilisé en multiligne possède plusieurs numéros d'annuaire. Chaque numéro d'annuaire est mémorisé sur une touche programmable.

Cette fonction est principalement utilisée pour programmer sur un même poste :

- un numéro dit standard, que vous communiquez à tout le monde.

- un numéro dit privé, que vous ne communiquez qu'à certaines personnes ; cela peut être aussi un numéro de secours.

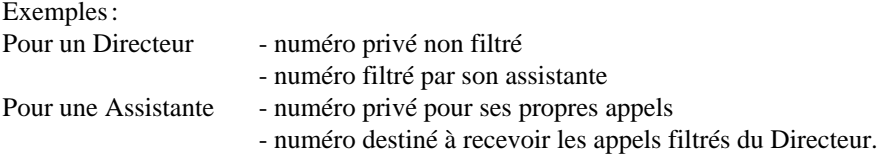

**Remarque**: la programmation de cette fonction sera assurée par votre exploitant système.

#### **Attention**

Votre exploitant système vient de procéder à la programmation de la fonction multiligne sur votre poste.

Vous pouvez utiliser les facultés attribuées à votre poste en les affectant à votre convenance aux numéros d'annuaire dont vous disposez. Chaque numéro d'annuaire peut être également programmé en multitouche (gestion des doubles appels).

Un ensemble de 10 numéros abrégés personnels est attribué à chaque numéro d'annuaire. Exemple : pour deux numéros d'annuaires, vous disposez de 20 numéros abrégés personnels.

Vous disposez d'une boîte vocale associée à chaque numéro d'annuaire. La programmation des renvois se fait de manière indépendante et avec des codes secrets d'accès qui peuvent être différents.

# **Communiquer avec la fonction multiligne**

La fonction multiligne a été mémorisée sur au moins deux touches programmables de votre poste.

### **Répondre à un appel:**

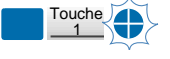

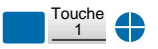

**Répondre à un second appel:**

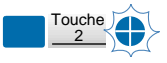

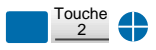

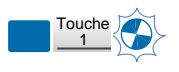

#### **Passer d'un correspondant à l'autre:**

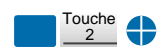

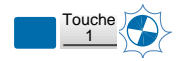

Lorsqu'un appel arrive sur votre poste programmé en multiligne, l'icone associé à la touche personnalisée clignote.

- Appuyez sur cette **touche programmée** pour converser avec le correspondant.

*L'icone associé à cette touche devient fixe. L'afficheur présente l'identité de l'appelant.*

Si un autre correspondant essaie de vous joindre sur la seconde ligne, vous entendez un bip et l'icone d'une deuxième touche clignote.

- Appuyez sur cette **touche programmée** dont l'icone clignote, pour prendre le second correspondant. *L'icone associé à cette touche devient fixe.* Vous êtes en ligne avec le 2e correspondant. *L'afficheur présente l'identité du correspondant en cours de conversation.*

Le premier correspondant passe en attente. *L'icone associé à cette touche clignote.*

Vous êtes en communication avec un correspondant et un autre est en attente.

- Appuyez successivement sur la **touche programmée** dont l'icone clignote, pour passer d'un correspondant à l'autre.

*L'icone associé à la touche du correspondant en conversation est allumé fixe et l'afficheur présente son identité.*

*L'icone associé à la touche du correspondant en attente clignote.*

# **La fonction supervision**

# **La fonction supervision**

Programmer sur votre téléphone, la supervision d'un ensemble de postes\*, vous permet :

- de connaître l'état des postes que vous supervisez (libre, appelé, occupé),
- d'intercepter rapidement les appels de ces postes,
- d'appeler directement ces postes.

**Nota**: la supervision d'une ligne extérieure ou d'une ligne réseau, peut également être programmée. Dans ces cas particuliers, nous vous conseillons de consulter votre exploitant système.

# **Programmer la fonction supervision**

Vous voulez programmer la supervision d'un poste sur une touche programmable.

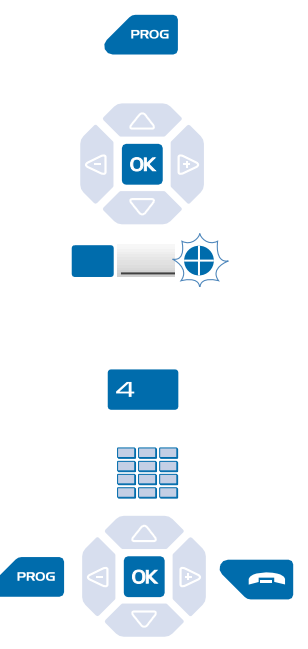

- 1 Appuyez sur la touche **PROG**. *L'afficheur indique « PROGRAMMATION»*
- 2 Appuyez sur la touche  $OK$ .
- 3 Appuyez sur une **touche programmable**. *L'icone associé à cette touche clignote.*
- 4 Entrez le code type  $\boldsymbol{\mathcal{A}}$ .
- 5 Composez le **numéro du poste** à superviser.

6 - Appuyer successivement sur les touches  $PROG$ ,  $OK$ ,  $\rightarrow$ pour terminer.

#### **Remarques**:

. Pour chaque poste supervisé, une touche programmable doit être programmée.

. Un même poste peut être supervisé par plusieurs autres postes.

# **Communiquer avec la fonction supervision**

Vous avez programmé la fonction supervision d'un poste sur une touche programmable. Sur votre poste, l'état de l'icone associé à la touche programmée, varie en fonction de l'état du poste supervisé.

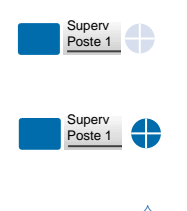

Superv Poste 1 . Lorsque le poste supervisé est au repos, l'icone associé à la touche est éteint.

. Lorsque la ligne du poste supervisé est occupée, l'icone associé à la touche est allumé.

. Lorsqu'un appel arrive sur le poste supervisé, l'icone associé à la touche programmée clignote et selon la programmation un signalement sonore\* est émis sur votre poste.

#### **Intercepter un appel:**

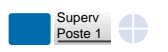

#### **Transférer l'appel reçu vers le poste supervisé:**

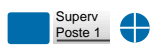

**Appeler le poste supervisé:**

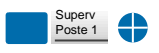

Le poste supervisé est appelé et vous souhaitez intercepter l'appel.

- Appuyez sur la **touche programmée**. Vous pouvez converser avec l'appelant. *L'icone associé à la touche programmée s'éteint*

Vous êtes en communication avec un correspondant et souhaitez le transférer vers le poste supervisé.

- Appuyez sur la **touche programmée** puis raccrochez (ou appuyez sur la **touche rouge** ). *L'icone associé à la touche programmée s'allume.*

Vous voulez appeler le titulaire du poste supervisé.

- Appuyez sur la **touche programmée**. *L'icone associé à la touche programmée s'allume.*

# **La fonction filtrage\***

Cette fonction permet de filtrer les appels destinés à une autre personne (exemple : Assistante/Directeur). Elle nécessite l'utilisation de deux touches programmables sur le poste «Assistante» (poste filtreur) et sur le poste «Directeur» (poste filtré) ; l'une pour activer ou désactiver le filtrage, l'autre pour superviser les appels du poste filtré.

**Remarque**: la programmation de cette fonction sera assurée par votre exploitant système.

### **Communiquer avec la fonction filtrage**

La programmation des touches en vue d'utiliser la fonction filtrage a été réalisée sur votre poste.

#### **Activer la fonction filtrage:**

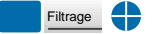

- Appuyez sur la **touche programmée en filtrage.** *L'icone associé à la touche programmée s'allume sur le poste*

La touche programmée avec la fonction filtrage permet d'activer le filtrage depuis le poste filtré ou depuis le poste filtreur.

*filtré et sur le poste filtreur. Sur le poste filtré, un message sonore ainsi que l'afficheur indiquent que l'action a été validée.*

#### **Vous êtes filtreur :**

Vous voulez appeler le titulaire du poste filtré.

- Appuyez sur la **touche programmée en supervision**. *L'icone associé à la touche programmée s'allume.*

Un appel destiné au poste filtré arrive. *L'afficheur prévient que l'appel était destiné au poste filtré.*

- **Décrochez le combiné**. Vous pouvez aussi appuyer sur la **touche verte** .

Vous êtes en communication avec un correspondant et souhaitez le transférer vers le poste filtré.

- Appuyez sur la **touche programmée en supervision**. Vous pouvez attendre la réponse du correspondant ou raccrocher immédiatement.

*L'icone associé à la touche programmée s'allume.*

*\* Selon facilités accordées par l'exploitant système*

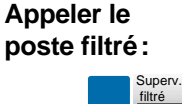

#### **Répondre aux appels filtrés:**

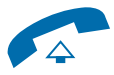

**Transférer l'appel reçu vers le poste filtré:**

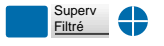

# **La fonction filtrage**

#### **Vous êtes filtré :**

Vous voulez appeler le titulaire du poste filtreur.

- Appuyez sur la **touche programmée en supervision**. *L'icone associé à la touche programmée s'allume.*

Un appel qui vous était destiné arrive sur le poste filtreur. *Sur votre poste, l'icone associé à la touche programmée en supervision de filtrage clignote et selon la programmation un signal sonore\* est émis.*

- Appuyez sur cette **touche programmée en supervision** pour converser avec l'appelant. *L'icone associé à la touche programmée s'éteint.*

La touche programmée avec la fonction filtrage permet de désactiver le filtrage depuis le poste filtré ou depuis le poste filtreur\*.

- Appuyez sur la **touche programmée en filtrage**. *L'icone associé à la touche programmée s'éteint sur le poste filtré et sur le poste filtreur.*

*Un message sonore ainsi que l'afficheur indiquent que l'action a été validée.*

**Remarque** : la désactivation ou l'activation de la fonction filtrage sur l'un des postes (exemple filtré) est automatiquement enregistrée sur l'autre poste (exemple filtreur).

#### **Appeler le poste filtreur:**

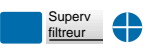

### **Intercepter un appel qui vous est destiné:**

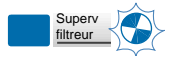

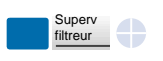

#### **Désactiver la fonction filtrage:**

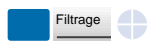

# **La fonction Virtual Desking**

# **La fonction Virtual Desking**

Cette fonction permet d'accroître votre mobilité sur un ou plusieurs sites (s'ils sont en réseau). Ainsi, après avoir activé cette fonction sur un poste du réseau, vous retrouvez les caractéristiques associées à votre propre poste (ou numéro d'abonné).

Exemples :

- Vous recevez les communications qui vous sont destinées.
- Vous pouvez modifier la programmation de vos renvois d'appels.
- Vous retrouvez la programmation de vos touches personnalisées (numéros ou fonctions).
- Vous pouvez accéder à vos numéros abrégés personnels.

Nota : en revanche, les informations mémorisées dans le poste (répertoire privé, journaux des appels, etc...) ne sont pas accessibles depuis un autre poste, après récupération des droits.

### **Récupérer vos droits d'abonné sur un poste\***

Vous occupez momentanément un bureau et souhaitez récupérer vos communications ainsi que les caractéristiques associées à votre numéro d'abonné.

Remarque : avant de quitter votre poste d'origine, nous vous recommandons de programmer un renvoi immédiat (sur la messagerie vocale par exemple), afin d'assurer la prise en charge de vos appels durant votre absence.

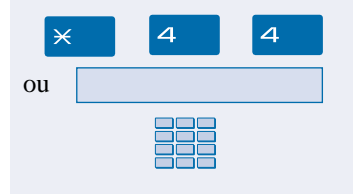

Code secret

# 1 - Appuyez successivement sur les touches  $\times$  4 4.

2 - Composez votre **numéro du poste** (ou d'abonné).

3 - Composez le **Code secret** de votre poste. *Dès la validation du code, un message sonore et l'afficheur confirment l'activation de la fonction.*

Les communications qui vous sont destinées arrivent désormais sur ce poste et vous avez accès aux diverses facilités associées à votre numéro d'abonné.

Remarque : votre propre poste ne sonne plus. Toutefois, un autre abonné a la possibilité durant votre absence, d'y récupérer ses droits ou d'effectuer des appels d'urgence.

# **La fonction Virtual Desking**

### **Désactiver le déplacement de vos droits d'abonné**

La désactivation du déplacement de vos droits peut se faire depuis le poste utilisé momentanément, ainsi que depuis votre poste d'origine ou un autre poste.

#### **Depuis le poste occupé momentanément :**

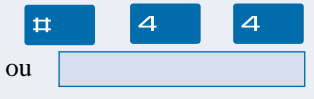

1 - Appuyez successivement sur les touches  $\boxplus$  4 4.

*Un message sonore et l'afficheur confirment la désactivation de la fonction.*

Les communications qui vous sont destinées arrivent désormais sur votre poste d'origine.

#### **Depuis votre poste d'origine ou un autre poste :**

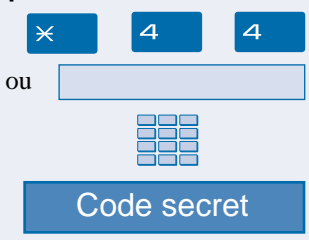

- 1 Appuyez successivement sur les touches  $\angle$  4.
- 2 Composez votre **numéro du poste** (ou d'abonné).

3 - Composez le **Code secret** de votre poste. *Dès la validation du code, un message sonore et l'afficheur confirment l'activation de la fonction.*

Vous retrouvez les facilités associées à votre numéro d'abonné.

# **La fonction agenda**

Cette fonction vous permet de programmer sur votre poste, votre agenda. Au moment voulu, votre poste vous rappelle le rendez-vous.

### **Programmer un rendez-vous**

Vous voulez programmer un rendez-vous.

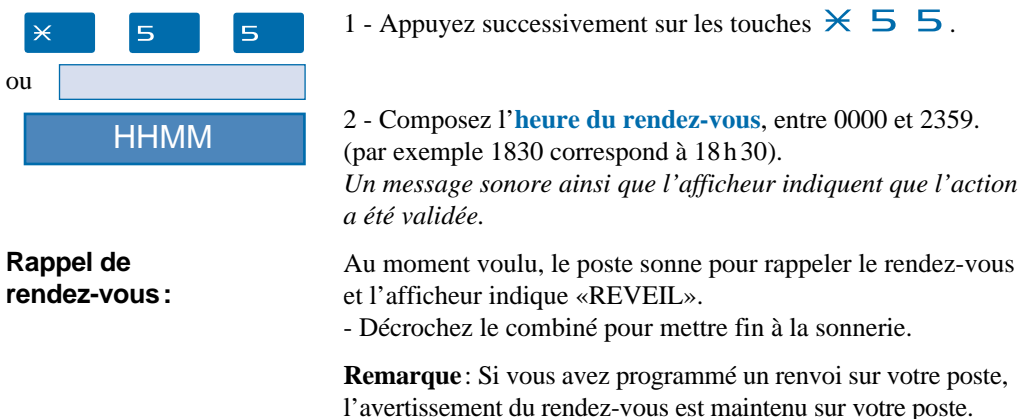

### **Annuler un rendez-vous**

Vous voulez annuler un rendez-vous programmé.

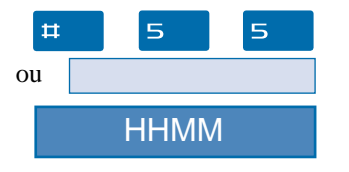

1 - Appuyez successivement sur les touches  $\#$  5 5.

2 - Composez l'**heure du rendez-vous**, programmée précédemment.

*Un message sonore ainsi que l'afficheur indiquent que l'action a été validée.*

### **Annuler tous les rendez-vous**

Vous voulez annuler tous les rendez-vous programmés.

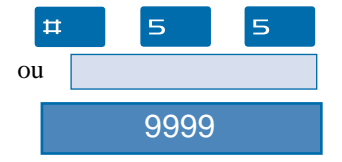

1 - Appuyez successivement sur les touches  $\#$  5 5.

 $2 -$  Composez  $9999$ .

*Un message sonore ainsi que l'afficheur indiquent que l'action a été validée.*

*Tous les rendez-vous programmés sont annulés.*

# **La fonction «Ne pas déranger»**

Vous désirez momentanément, ne pas être dérangé par la sonnerie du téléphone et donc ne plus recevoir d'appel.

### **Utiliser la fonction «Ne pas déranger»\***

#### **Activer la fonction:**

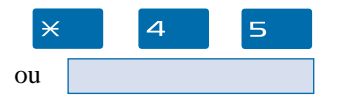

- Appuyez successivement sur les touches  $\times$  4 5.

Vous voulez ne pas être dérangé par le téléphone.

Vous voulez à nouveau recevoir vos appels.

*Un message sonore ainsi que l'afficheur indiquent que l'action a été validée.*

#### **Désactiver la fonction :**

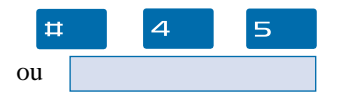

- Appuyez successivement sur les touches  $\#$  4 5. *Un message sonore ainsi que l'afficheur indiquent que l'action a été validée.*

### **Outrepasser la fonction «Ne pas déranger»\***

Vous cherchez à joindre un correspondant qui a programmé la fonction «Ne pas déranger» sur son poste. Vous pouvez forcer cet état et sonner le poste souhaité.

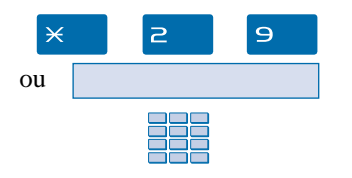

- 1 Appuyez successivement sur les touches  $\times$  2 9,
- 2 puis composez le **numéro du poste** souhaité.

**Remarque**: cette fonction est soumise à un droit; consultez l'exploitant système.

# **La fonction «Ne pas déranger»**

### **Programmer la fonction «Ne pas déranger» sur une touche programmable**

Si cette fonction possède un caractère répétitif, vous avez la possibilité de la mémoriser sur une touche programmable.

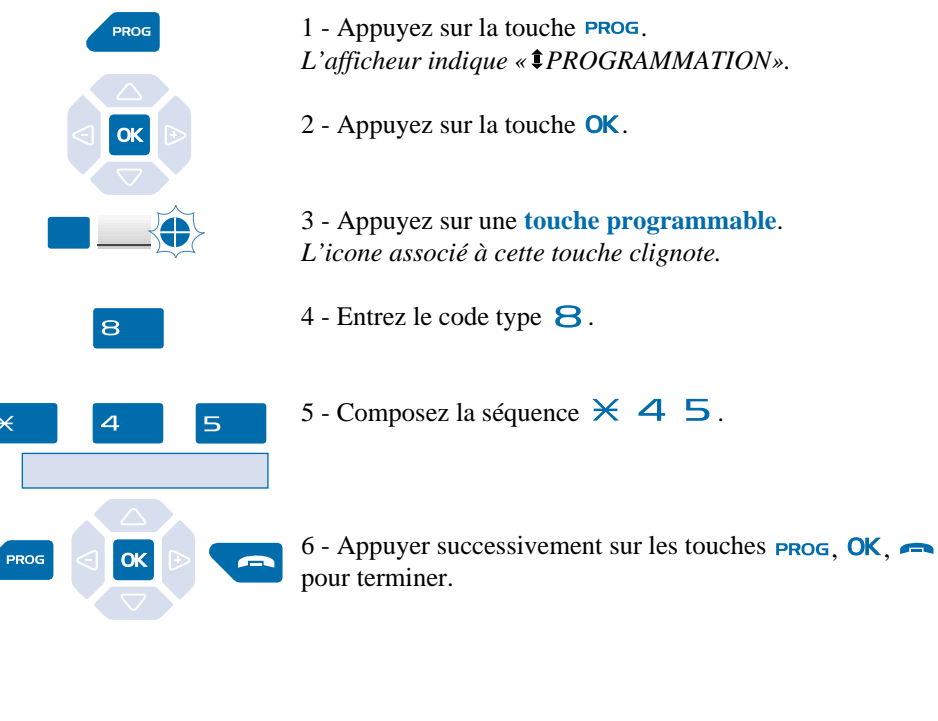

**Activer la fonction :**

Ne pas déranger Vous voulez activer la fonction «Ne pas Déranger».

- Appuyez sur la **touche programmée**. *L'icone associé à la touche programmée s'allume. Un message sonore ainsi que l'afficheur indiquent que l'action a été validée.* Vous ne recevez plus d'appel.

#### **Désactiver la fonction:**

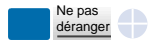

Vous voulez désactiver la fonction «Ne pas Déranger».

- Appuyez sur la **touche programmée**. *L'icone associé à la touche programmée s'éteint. Un message sonore ainsi que l'afficheur indiquent que l'action a été validée.*

Vous recevez à nouveau les appels.

ou

# **Autres fonctions**

### **La fonction squatt**

Cette fonction vous permet de récupérer sur un autre poste utilisé momentanément, les facilités et les programmations de votre propre poste.

 $\overline{A}$  $\Theta$  $\overline{\mathbf{X}}$ ou Code secret

Sur le poste utilisé provisoirement :

1 - Appuyez successivement sur les touches  $\times$  4 9. *L'afficheur demande de composer le numéro du poste dont vous souhaitez récupérer les facilités.*

2 - Composez votre **numéro de poste**. *L'afficheur invite à saisir le code secret.*

3 - Composez le **code secret** de votre propre poste.

Vous avez accès aux diverses facilités associées à votre poste. Exemples :

- Vous pouvez modifier la programmation de vos renvois d'appels.
- Vous pouvez accéder à vos numéros abrégés personnels.

### **La fonction protection de la ligne lors de transmissions de données**

Vous voulez transmettre des données par le biais de votre ligne téléphone (utilisation d'un modem ou d'un Minitel sur la ligne), et donc ne pas être dérangé par une communication (soit, la non présentation des appels en instance).

Vous pouvez activer ponctuellement cette fonction en cours de communication (*voir § En cours de communication*).

Pour une activation permanente de cette fonction, nous vous conseillons de consulter votre exploitant système.

**D'autres fonctions spécifiques, non décrites dans ce guide peuvent s'adapter à vos besoins particuliers. N'hésitez pas à consulter votre exploitant système qui vous conseillera et se chargera de la programmation nécessaire.**

# **Le verrouillage du poste**

# **Le verrouillage du poste**

Cette fonction permet, lors de vos absences par exemple, d'interdire les appels externes depuis votre poste, et l'accès aux journaux (journal des Bis et journal des appels reçus) et au répertoire privé.

**Important: avant d'activer le verrouillage de votre poste, vous devez avoir procédé à la personnalisation de votre code secret** (*voir § Réglages du poste - Personnaliser le code secret du poste*).

## **Activer le verrouillage du poste**

Vous voulez activer le verrouillage de votre poste.

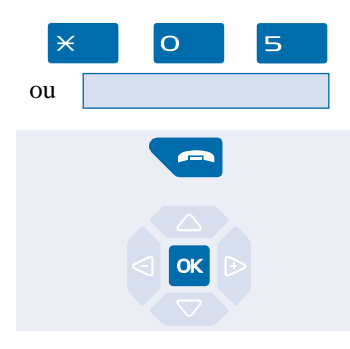

- Appuyez successivement sur les touches  $\times$  O  $\overline{\phantom{0}}$ . *L'afficheur indique «POSTE VERROUILLE».*

1 - Maintenez l'appui pendant 3 secondes sur la **touche** rouge  $\rightarrow$ . *L'afficheur demande la confirmation du verrouillage.*

2 - Appuyez sur la touche  $\alpha$ . *L'afficheur indique «POSTE VERROUILLE».*

**Remarque** : poste verrouillé, vous pouvez toutefois appeler un correspondant interne.

# **Appeler un correspondant externe depuis le poste verrouillé**

Vous avez verrouillé votre poste et souhaitez ponctuellement appeler un correspondant externe sans désactiver le verrouillage.

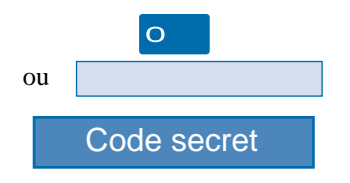

- 1 Composez le **code d'accès à l'extérieur** (0). *L'afficheur invite à saisir votre code secret.*
- 2 Composez votre **code secret**. . En cas d'erreur, vous devez renouveler l'opération. *Dès la validation du code, l'accès à l'extérieur est autorisé.*

Vous pouvez composer le numéro du correspondant. A la réponse du correspondant, vous pouvez converser.

**Remarque** : en fin de conversation, le poste revient à l'état verrouillé.

### **Appeler un numéro d'urgence depuis un poste verrouillé**

Poste verrouillé, vous pouvez appeler un numéro d'urgence.

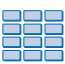

- Composez le **numéro d'urgence** (Exemple : 18).

**Remarque** : le poste accepte un numéro faisant partie d'une liste de numéros d'urgence (SAMU, pompiers…), programmés par l'exploitant système.

En fin de conversation, le poste revient à l'état verrouillé.

## **Désactiver le verrouillage du poste**

Au repos, l'afficheur rappelle le verrouillage du poste. Vous voulez annuler le verrouillage du poste.

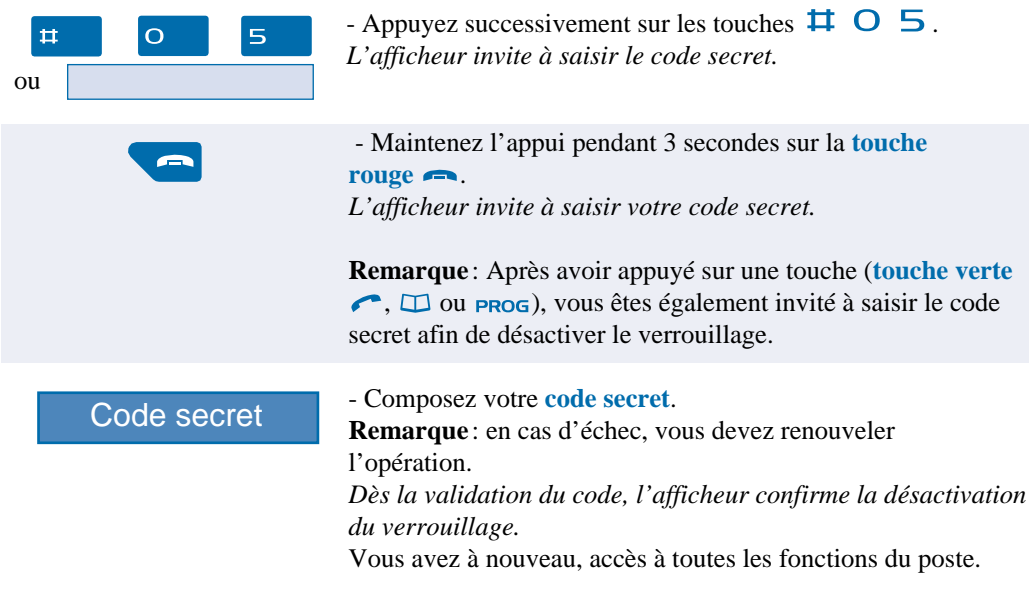

# **Réglages du poste**

### **Choisir et régler la sonnerie du poste**

Vous pouvez choisir la mélodie (16 mélodies différentes) et régler le niveau sonore (8 niveaux) de la sonnerie courante.

Les correspondants mémorisés dans le répertoire privé de votre poste, vous sont signalés lors de leur appel par une sonnerie spécifique. Vous pouvez choisir la mélodie et régler le volume de cette sonnerie.

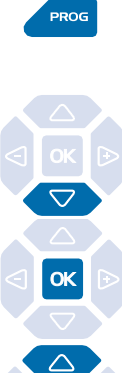

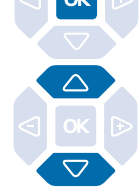

**Choisir et régler la mélodie courante :**

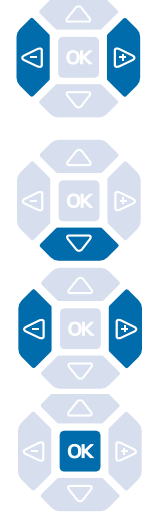

1 - Appuyez sur la touche **PROG**. *L'afficheur indique « PROGRAMMATION».*

2 - Appuyez successivement sur la touche  $\nabla$  jusqu'à affichage de "<sup>\$</sup>SONNERIE".

**SONNERIE**

 $3$  - Appuyez sur la touche  $\alpha$ .

*L'afficheur indique le numéro de la mélodie en cours.*

4 - Appuyez successivement sur les touches  $\bigtriangledown$  ou  $\bigtriangleup$  pour accéder aux divers réglages de la sonnerie.

Lorsque l'afficheur indique «MELODIE : XX».

- Appuyez successivement sur les touches  $\leq$  ou  $\triangleright$  pour choisir la mélodie courante.

**Remarque** : par défaut, les correspondants mémorisés dans le répertoire privé, vous sont signalés lors de leur appel, par la mélodie n° 8. Nous vous recommandons donc de choisir une autre mélodie pour la sonnerie courante.

*A chaque appui sur une touche, la mélodie correspondante est diffusée et l'afficheur indique son numéro.* Seize mélodies différentes sont disponibles.

- Appuyez sur la touche  $\nabla$ . *L'afficheur indique «VOLUME : X».*

- Appuyez successivement sur les touches  $\leq$  ou  $\triangleright$  pour ajuster le volume de la sonnerie courante. Le volume peut être réglé selon 8 niveaux dont la coupure sonnerie.

*A chaque appui sur une touche, la sonnerie est diffusée avec le nouveau volume et l'afficheur indique ce niveau.*

- Appuyez sur la touche  $\alpha$  pour confirmer le réglage.
### **Choisir et régler la mélodie associée au répertoire privé :**

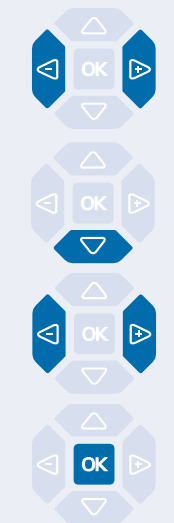

Lorsque l'afficheur indique «MEL.REP.PRIVE : XX».

- Appuyez successivement sur les touches  $\leq$  ou  $\geq$  pour choisir la mélodie qui sera émise lors de l'appel d'un correspondant mémorisé dans le répertoire privé. Seize mélodies différentes sont disponibles. *A chaque appui sur une touche, la mélodie correspondante est diffusée et l'afficheur indique son numéro.* **Remarque**: par défaut, les correspondants mémorisés dans le répertoire privé, sont signalés lors de leur appel, par la mélodie n° 8.

- Appuyez sur la touche  $\nabla$ . *L'afficheur indique «VOL.REP.PRIVE : X».*

- Appuyez successivement sur les touches  $\leq$  ou  $\triangleright$  pour ajuster le volume de la sonnerie associée au répertoire privé. Le volume peut être réglé selon 8 niveaux dont la coupure sonnerie. *A chaque appui touche, la sonnerie est diffusée avec le nouveau volume et l'afficheur indique ce niveau.*

- Appuyez sur la touche  $\alpha$  pour confirmer le réglage.

# **Régler le contraste de l'afficheur**

Vous pouvez régler le contraste de l'afficheur selon 8 niveaux.

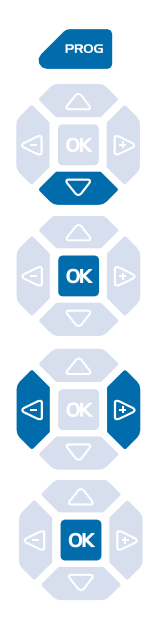

1 - Appuyez sur la touche **PROG**.

*L'afficheur indique « PROGRAMMATION».*

2 - Appuyez successivement sur la touche  $\nabla$  jusqu'à affichage de "<sup>t</sup>ECRAN".

**ECRAN**

 $3$  - Appuyez sur la touche  $\alpha$ .

*L'afficheur indique le niveau de contraste en cours.*

4 - Appuyez successivement sur les touches  $\triangleleft$  ou  $\triangleright$  pour ajuster le contraste de l'afficheur.

*A chaque appui sur une touche, le contraste se modifie et l'afficheur indique le nouveau niveau.*

5 - Appuyez sur la touche  $\alpha$  pour confirmer le réglage.

## **Régler le niveau sonore des appuis sur les touches**

A chaque appui sur une touche est émis un bip. Le niveau sonore de ce bip, peut être ajusté selon 8 niveaux ; le niveau le plus bas étant la suppression du bip.

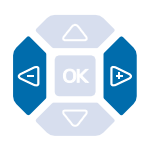

Au repos,

- appuyez successivement sur les touches  $\triangleleft$  ou  $\triangleright$  pour diminuer ou augmenter le niveau sonore des appuis touches. *A chaque appui, le nouveau réglage est diffusé. Le dernier réglage reste mémorisé par le poste.*

# **Personnaliser le code secret du poste**

Pour accéder à certaines fonctions (déverrouillage poste, fonction *Virtual Desking*…) un code secret est nécessaire. Ce code (différent du code d'accès à la messagerie) est par défaut 0000. Vous devez personnaliser ce code avant toute utilisation (pour déverrouiller le poste par exemple).

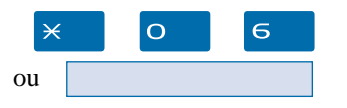

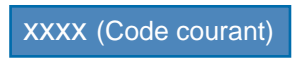

### 1 - Appuyez successivement sur les touches  $\times$  0 6. *L'afficheur indique «CODE ?».*

#### 2 - Composez le **code courant**.

**Remarque** : s'il n'a pas été personnalisé, le code est par défaut, 0000.

xxxx xxxx

3 - Composez deux fois le **nouveau code**. *Un signal sonore ainsi que l'afficheur indiquent que l'action a été validée.*

**Remarque** : retenez bien ce code, il vous sera nécessaire pour accéder à certaines fonctions.

# **Choisir la langue du poste**

Les messages diffusés par l'afficheur ont deux origines: messages internes au poste et messages spécifiques au système associé.

Si votre poste est installé avec un système de version récente, cette information ne vous concerne pas ; la synchronisation des langues étant assurée automatiquement par le système. Consultez votre exploitant système en cas de doute.

Dans le cas contraire, un menu spécifique vous permet de choisir la langue dans laquelle seront présentés les messages provenant du poste, afin de synchroniser la présentation (langue utilisée par le poste par rapport à la langue programmée dans le système).

**LANGUE**

### **Choisir la langue des messages internes au poste:**

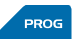

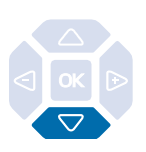

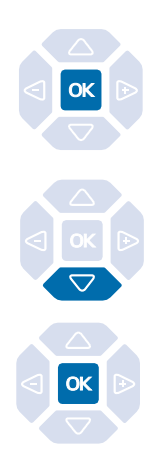

Ce réglage permet de choisir la langue dans laquelle seront présentés les messages internes au poste.

 $1$  - Appuyez sur la touche **PROG**. *L'afficheur indique « PROGRAMMATION».*

2 - Appuyez successivement sur la touche  $\nabla$  jusqu'à affichage de "<sup>1</sup>LANGUE»

3 - Appuyez sur la touche  $\alpha$  pour accéder au choix de la langue.

*L'afficheur présente la première langue disponible.*

4 - Appuyez successivement sur la touche  $\nabla$  pour accéder aux autres langues, si nécessaire.

5 - Appuyez sur la touche OK pour valider la langue affichée. *En fin de procédure, deux bips sont émis pour confirmer la programmation.*

# **Glossaire (termes à connaître)**

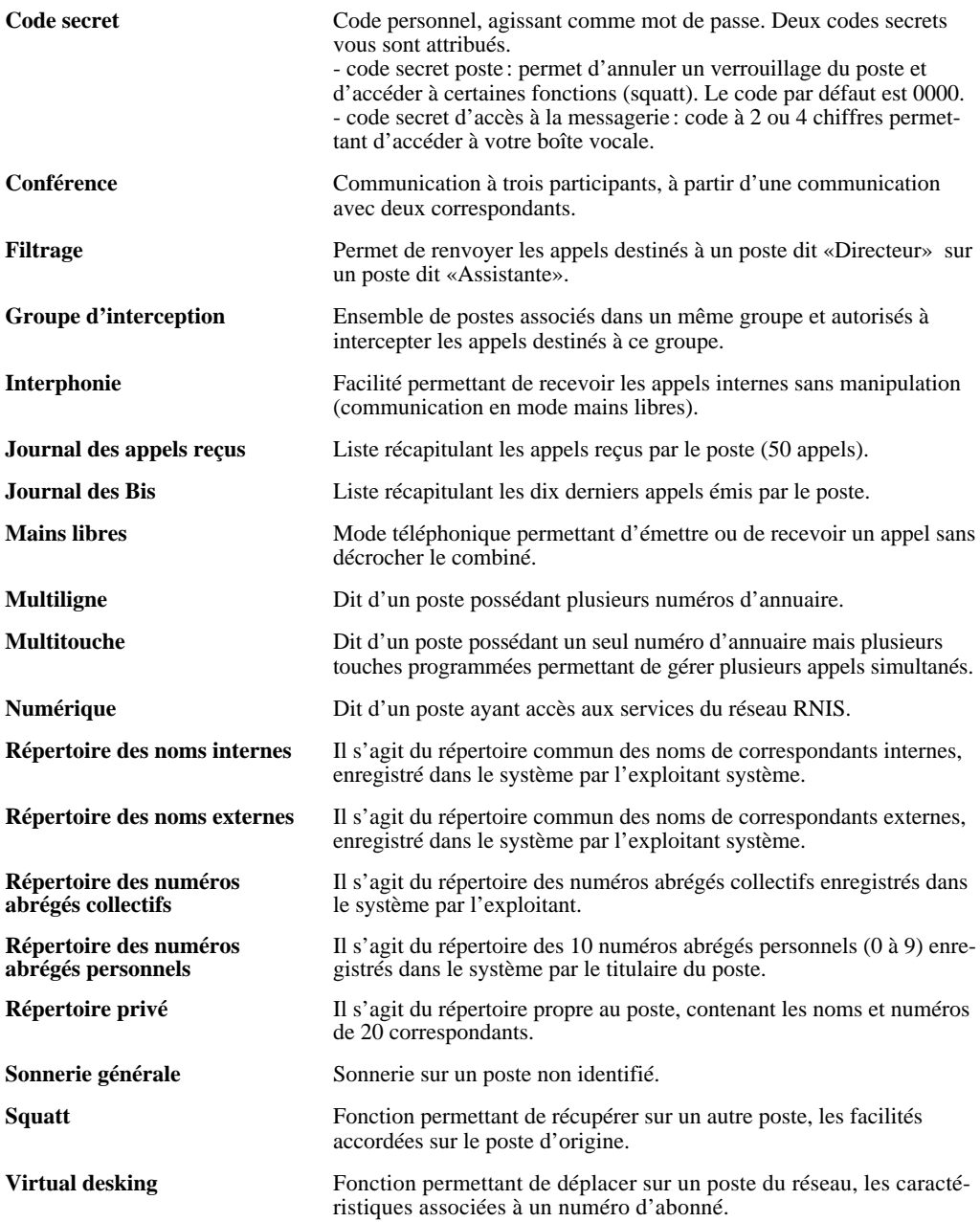

# **Un problème? Vérifiez…**

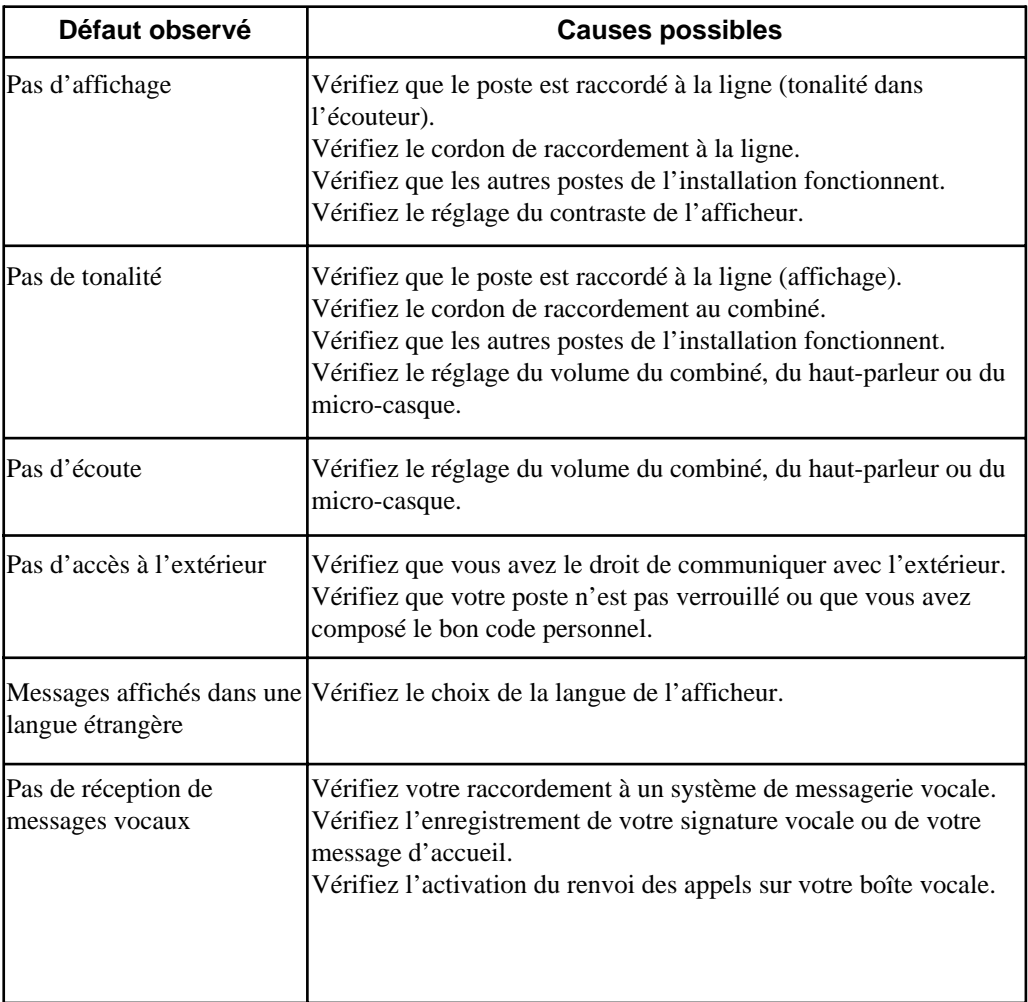

### PS9075AAA03 - 02/02

Copyright®2001 EADS Defence and Security Networks.<br>Ce document ne peut être considéré comme contractuel. Les renseignements y figurant sont donnés à titre indicatif et peuvent être modifiés sans avis préalable, reproduction interdite. Connexity est une marque déposée de EADS Defence and Security Networks. EADS est une marque déposée de EADS N.V. Succession est une marque déposée de Nortel Networks.

### **EADS Defence and Security Networks**

Rue J.P. Timbaud - BP 26 78392 Bois d'Arcy Cedex - France Tél : 33 (0)1 34 60 80 20 Fax : 33 (0)1 34 60 88 21 www.eads-telecom.com